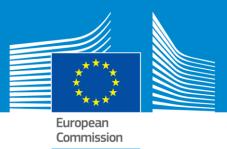

# **ERASMUS+**

# Technical guidelines for completing application e-Forms Call 2017

For actions managed by National Agencies

Version 1 of 24/11/2016

rasmus+

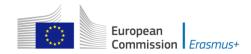

# **Table of Contents**

| INTRODUCTION                                                         |
|----------------------------------------------------------------------|
| PREPARATION                                                          |
| Electronic forms catalogue                                           |
| Technical requirements and settings needed to use an electronic form |
| Adobe Reader and Acrobat Reader DC                                   |
| Incompatible Readers                                                 |
| Incompatible Acrobat Reader DC Versions                              |
| Operating Systems                                                    |
| Security and Java Script Settings8                                   |
| New security feature introduced in the Acrobat Reader<br>DC 15.9     |
| HOW TO FILL AN ELECTRONIC APPLICATION FORM                           |
| Checking that you have downloaded the correct form14                 |
| Choosing the correct National Agency15                               |
| Using your PIC in an electronic form17                               |
| Mandatory fields                                                     |
| Lists of values                                                      |
| Dynamic sections                                                     |
| Manually adding entire sections and entries                          |
| Participating Organisations                                          |
| Adding new entries in lists of values23                              |
| Filling in the budget section                                        |
| Activities' Details                                                  |
| Completing the Budget                                                |
| Checklist                                                            |
| Validating a form                                                    |
| Compulsory fields                                                    |
| Duplicated PICs in participating organisations                       |
| Double entries in lists                                              |

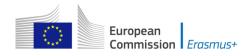

|     | Invalid flow duration for a given activity type                                                                         | 36   |
|-----|----------------------------------------------------------------------------------------------------|------|
|     | Annexing documents                                                                                                    | 37   |
|     | Annexing a Declaration of Honour                                                                                        | 39   |
|     | Submitting a form                                                                                                    | 41   |
|     | Submitting more than once                                                                                               | 43   |
|     | Late submission of the application                                                                                      | 43   |
| SPE | ECIFIC GUIDELINES CONCERNING THE DIFFERENT ERASMUS+<br>ACTION TYPES                                                     | 45   |
|     | Application forms for Accreditation                                                                                     | 45   |
|     | KA108 - Accreditation of Higher Education Mobility<br>Consortia                                                         | 45   |
|     | Application forms for Mobility of learners and staff under KA1:<br>Learning Mobility of Individuals                     | 48   |
|     | KA101 - School education staff mobility                                                                                 | 48   |
|     | KA102 - VET learner and staff mobility                                                                                  | 50   |
|     | KA103 - Higher education student and staff mobility within Programme Countries                                          | 52   |
|     | KA104 - Adult education staff mobility                                                                                  | 55   |
|     | KA105 - Youth mobility                                                                                                  | 57   |
|     | KA107 - Higher education student and staff mobility between Programme and Partner Countries                             | 60   |
|     | Application forms for Strategic Partnerships under KA2:<br>Cooperation for innovation and exchange of good<br>practices | 64   |
|     | Context Section                                                                                                    | 64   |
|     | Priorities Section                                                                                                    | 66   |
|     | Participating organisation(s) Section Error! Bookmark not defi                                                          | ned. |
|     | Description of the Project Section                                                                                      | 67   |
|     | Implementation Section                                                                                                  | 67   |
|     | Intellectual Outputs Section (only applicable to Strategic<br>Partnerships supporting Innovation)                       | 68   |
|     | Multiplier Events Section (only applicable to Strategic<br>Partnerships supporting Innovation)                          | 69   |
|     | Learning/Teaching/Training Activities Section                                                                           | 70   |
|     | Specificities of the Budget                                                                                             | 71   |
|     |                                                                                                    |      |

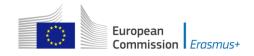

| Application form for Stakeholder dialogue and policy promotion under KA3: Support for Policy Reform |    |
|----------------------------------------------------------------------------------------------------|----|
| (relevant only for the field of Youth)                                                              | 73 |
| Application form in general                                                                         | 73 |
| Context Section                                                                                     | 73 |
| Main Activities Section                                                                             | 73 |
| Activities' Details Section                                                                         | 73 |
| Follow-up Section                                                                                   | 73 |
| Annexing documents – Timetables of activities                                                       | 73 |
| Registering your organisation in the European Commission's<br>Participant Portal                    | 74 |

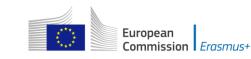

# Introduction

This document describes the use of electronic application forms (eForms) for the Erasmus+ programme actions managed by the National Agencies in the Programme Countries. For simplicity reasons, we will call them "decentralised actions" in this guide.

# Preparation

Before we dive into the process of completing an electronic application form (the "e-Form"), it is important to know which forms are available for which actions of the Erasmus+ Programme.

# **Electronic forms catalogue**

The following tables provide you with an overview of the available electronic application forms:

|               | Action Type                                                     |
|---------------|-----------------------------------------------------------------|
|               | KA108 - Accreditation of Higher Education Mobility<br>Consortia |
| Accreditation | KA109 - Vocational Education and Training Mobility<br>Charter   |
|               | KA110 - Accreditation of youth volunteering organisations       |

|                                           | Action Type                                                                                 |
|-------------------------------------------|---------------------------------------------------------------------------------------------|
|                                           | KA101 - School education staff mobility                                                     |
|                                           | KA102 - VET learner and staff mobility                                                      |
|                                           | KA103 - Higher education student and staff mobility within programme countries              |
| KA1 – Learning Mobility of<br>Individuals | KA104 - Adult education staff mobility                                                      |
|                                           | KA105 - Youth mobility                                                                      |
|                                           | KA107 - Higher education student and staff mobility between Programme and Partner Countries |
|                                           | KA116 - VET learner and staff mobility with VET mobility charter                            |
| KA2 – Cooperation for                     | KA201 - Strategic Partnerships for school education                                         |

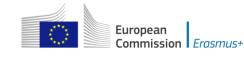

| innovation and the exchange of good practices | KA202 - Strategic Partnerships for vocational education and training |
|-----------------------------------------------|----------------------------------------------------------------------|
|                                               | KA203 - Strategic Partnerships for higher education                  |
|                                               | KA204 - Strategic Partnerships for adult education                   |
|                                               | KA205 - Strategic Partnerships for youth                             |
|                                               | KA219 – Strategic Partnerships for schools only                      |
| KA3 – Support for policy reform               | KA347 - Dialogue between young people and policy makers              |

# Technical requirements and settings needed to use an electronic form

# **Adobe Reader and Acrobat Reader DC**

The Erasmus+ decentralised actions application forms were built using Adobe Forms technology. You need Adobe Reader or Adobe Acrobat Reader DC to use the forms.

In order to be able to properly use an Erasmus+ application form you will need to use the following versions of Adobe Reader:

| Minimum Adobe Reader version     | Adobe Reader 9.3.3 or higher (except Adobe Reader DC version $15.8$ ) |
|----------------------------------|-----------------------------------------------------------------------|
| Recommended Adobe Reader version | Acrobat Reader DC version 15. <u>20</u>                               |

Adobe Reader and Acrobat Reader DC can be downloaded for free from the internet at the following location:

### http://get.adobe.com/reader/otherversions/

If you are using Windows 10 this is how the download page should look like:

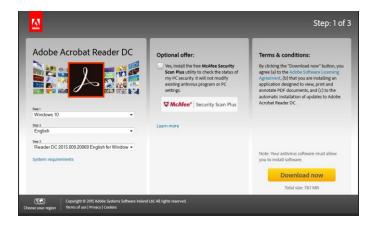

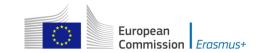

If you are using a different version than the above mentioned ones you will not be able to properly use the form and will be confronted with the following screen:

| 30     |                              |                                              |                                | Sign        | Comment                                                     | Extended              |
|--------|------------------------------|----------------------------------------------|--------------------------------|-------------|-------------------------------------------------------------|-----------------------|
| Pear   | or fill out the following fo | orm. You can save data typed into this form. |                                |             | Внача                                                       | <b>Listing Fields</b> |
| a<br>0 |                              | Erasmus+                                     | ка                             | 1 - Leaming | pplication  <br>Cal<br>Mobility of Indi<br>ducation staff n | l: 2015<br>Viduals    |
|        | 10                           |                                              |                                |             | Form Vers                                                   | fort 2.02             |
| *      |                              |                                              | some such as little of such as | unsupp      | orted versi                                                 | on of                 |

# **Incompatible Readers**

Adobe Reader and Acrobat Reader DC are the only accepted readers. If you happen to use another reader such as "Foxit" or Adobe Acrobat X PRO you will not be able to use the electronic form and may even corrupt it as the following message shows:

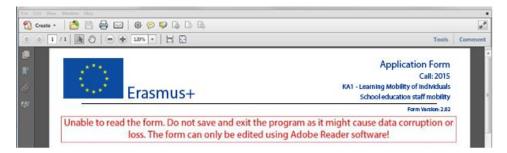

# Incompatible Acrobat Reader DC Versions

The above mentioned <u>Acrobat Reader DC version 15.8</u> released by Adobe on the  $14^{th}$  of July 2015 has introduced several issues with the Erasmus+ electronic application forms and <u>must not be used</u>.

If you happen to open one of the electronic application forms still using Acrobat Reader DC 15.8 the electronic form will be blocked and you will not be able to fill it in.

If you are still using Acrobat Reader DC 15.8 please make sure that you uninstall it and install instead latest Acrobat Acrobat DC version as explained above.

# **Operating Systems**

The above mentioned Adobe Reader and Acrobat Reader DC versions are supported on Microsoft Windows and Apple OS X. Mobile platforms such as iOS, Android, Microsoft Windows RT, Windows Phone and BlackBerry are <u>not</u> supported by the application forms.

Please note that Windows XP is no more supported by Microsoft since 8<sup>th</sup> April 2014. This is explained clearly on Microsoft webpage: https://www.microsoft.com/en-us/WindowsForBusiness/end-of-xp-support.

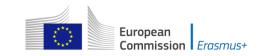

However, it is true that you can easily found on Internet some ways to make some updates to make Adobe Reader working with the PDF forms. If you consider them you must know the exact consequences and weaknesses on your computer and also all potential related legal issues. If you have any doubt or have some legal issues on the solution, we strongly advise you to consider another platform fully supported.

Application forms can be opened on Linux platform only with Adobe Reader version 9.1.

Please note that Adobe was providing a native Reader version on Linux until the version 9.5.5 (26/06/2013). This version is no more available on Adobe website. However, different versions of the package are still downloadable on Internet with the procedure to install them. Please note that we strongly discourage you to use these old versions with unknown PDFs as no more security patches are applied on it.

### Security and Java Script Settings

When an electronic form is downloaded from the internet for the first time, Adobe Reader and Acrobat Reader will detect that the form has originated from a potentially unsafe location and ask you to confirm the safeness of the file:

| and the second second se | 1 /1    | s disabled to avoid potential security roles. <u>Learn More</u> ,                                                                                                    | Sign Comment                                                        |
|----------------------------------------------------------------------------------------------------|---------|----------------------------------------------------------------------------------------------------|---------------------------------------------------------------------|
| $\langle \rangle$                                                                                                    | rasmus+ | KA1 - Learning Mobil                                                                                                    | cation Form<br>Call: 2015<br>ty of individuals<br>on staff mobility |
|                                                                                                    |         |                                                                                                    | Form Version 2.02                                                   |
|                                                                                                    |         | all features should be enabled for the state of the state of the state |                                                                     |

In this case you should press button "Options", choose "Trust this document always" and save the electronic form:

|      |                        |       |      | <b>*</b> |
|------|------------------------|-------|------|----------|
| Sign | Commo                  | ent   | Ext  | ended    |
|      |                        | Optio | ns • | Help     |
|      | is docume<br>is docume |       |      | nly      |

If the problem persists, check your Java Script settings in Adobe Reader and Acrobat Reader:

| 🔁 кл | A1_KA101_A_1.06_EN_PROD.pdf -   | Adobe Reade |
|------|---------------------------------|-------------|
| File | Edit View Window Help           |             |
|      | 🕞 <u>U</u> ndo                  | Ctrl+Z      |
|      |                                 | ift+Ctrl+Z  |
|      | Cu <u>t</u>                     | Ctrl+X      |
|      | ြာ <u>C</u> opy                 | Ctrl+C      |
| R    | Deste Paste                     | Ctrl+V      |
|      | <u>D</u> elete                  |             |
|      | Select All                      | Ctrl+A      |
| R    | D <u>e</u> select All Shi       | ift+Ctrl+A  |
|      | Copy File to Clip <u>b</u> oard |             |
|      | 👼 T <u>a</u> ke a Snapshot      |             |
|      | Chec <u>k</u> Spelling          | •           |
|      | Look Up Selected Word           |             |
|      | 🔍 <u>F</u> ind                  | Ctrl+F      |
|      | Advanced Search Sh              | ift+Ctrl+F  |
|      | Protection                      | •           |
|      | Analy <u>s</u> is               | •           |
|      | Accessibility                   | +           |
|      | Prefere <u>n</u> ces            | Ctrl+K      |

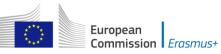

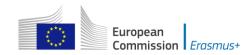

You should have the following configuration:

| eferences                 |                                                   |
|---------------------------|---------------------------------------------------|
| Categories:               | JavaScript                                        |
| Commenting                | ☑ Enable Acrobat JavaScript                       |
| Documents                 |                                                   |
| Full Screen               | JavaScript Security                               |
| General                   |                                                   |
| Page Display              | Enable menu items JavaScript execution privileges |
|                           | Enable global object security policy              |
| 3D & Multimedia           |                                                   |
| Accessibility             | JavaScript Debugger                               |
| Adobe Online Services     |                                                   |
| Forms                     | Show console on errors and messages               |
| Identity                  |                                                   |
| Internet                  |                                                   |
| JavaScript                |                                                   |
| Language                  |                                                   |
| Measuring (2D)            |                                                   |
| Measuring (3D)            |                                                   |
| Measuring (Geo)           |                                                   |
| Multimedia (legacy)       |                                                   |
| Multimedia Trust (legacy) |                                                   |
| Reading                   |                                                   |
| Reviewing                 |                                                   |
| Search                    |                                                   |
| Security                  |                                                   |
| Security (Enhanced)       |                                                   |
| Signatures                |                                                   |
| Spelling                  |                                                   |
| Trust Manager             |                                                   |
| Units                     |                                                   |
|                           |                                                   |
|                           | OK Cancel                                         |

On top of what is written above, Adobe Reader and Acrobat Reader uses an enhanced security feature that detects when the electronic form is attempting to connect to the internet. Such situation will happen every time you need to input and validate a PIC (Participant Identification Code, provided to the organisation upon registration in the Participant Portal (see section on "Registering your organisation in the European Commission's Participant Portal" at the end of this document) for a participating organisation, or when you have changed a piece of data that impacts the budget section, such as a distance band in the "Travel" budget section. In both scenarios the electronic form will contact central European Commission servers to fetch the latest data and information. The message displayed by Adobe Reader and Acrobat Reader is as follows:

|                                        | 21 - 🕂 120% - 📙 🔛 🖉 🖉 🖓 Sign                                                                                                    | Comment Extended |
|----------------------------------------|----------------------------------------------------------------------------------------------------|------------------|
| Some features have been disabled to av | id potential security risks. Only enable these features if you trust this document.                                                                                                    | Options • Help   |
|                                        | Warning: JavaScript Window - [2]<br>Warning: JavaScript Window - [2]<br>The Adobe Reader has the enhanced security feature enabled which prevents the PDF document from connecting to external services. To allow the connection choose the appropriate option by click the options button in the yellow security warning bar.<br>[NotAllowedError: Security settings prevent access to this property or method.]<br>OK |                  |

When confronted with this message you should press button "Options", select "I trust this document always" and, when asked, save the form with the <u>same</u> name. This process is sometimes a bit slow, so just let it finish before proceeding.

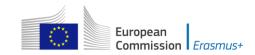

# New security feature introduced in the Acrobat Reader DC 15.9

When the user uses Acrobat Reader DC 15.9 for the first time with an electronic form which is not stored in an already trusted folder, Acrobat Reader will prompt the user with a new security question asking if the user trusts the "europa.eu" domain (it could happen on Check PIC, on budget change or on submission).

| curity Warning                       |                                                        |                    | ×              |
|--------------------------------------|--------------------------------------------------------|--------------------|----------------|
|                                      | s trying to connect to:<br>//webgate.acceptance.ec.eur | ropa.eu            |                |
| Do you trust eur<br>the site, choose | opa.eu? If you trust the site, c<br>Block.             | hoose Allow. If yo | u do not trust |
| Remember this acti                   | on for this site for all PDF do                        | ocuments           |                |
| Help                                 | Allow                                                  | Block              | Cancel         |

# IT IS COMPULSORY FOR THE USER TO ANSWER "ALLOW" SO THAT THE DOMAIN "EUROPA.EU" IS A TRUSTED DOMAIN AND THE FORM WORKS PROPERLY.

If by mistake the user answers "Block" on the prompt about the "europa.eu" domain then that answer will be applied to all electronic application forms and none will properly work in that specific computer. The expected behaviour of the forms will be to show the following error message every time the domain "europa.eu" needs to be accessed e.g. when checking a PIC or computing budget:

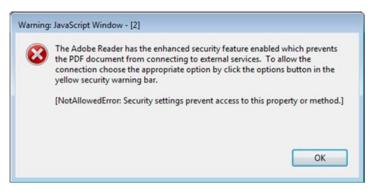

In order to revert the previous decision to block the "europa.eu" domain and make the electronic application forms work normally, the user needs to:

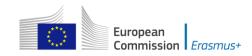

# 1) Access Menu "Edit" -> "Preferences..." or Ctrl + K

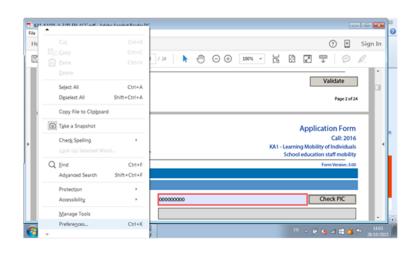

2) Choose "Trust Manager" and "Change Settings..." button

| KAL Prefe            | rences                                                                                                    |                                                                                                    |   | \$3 |
|----------------------|----------------------------------------------------------------------------------------------------|----------------------------------------------------------------------------------------------------|---|-----|
| Hom F                | ocuments<br>ull Screen<br>eneral<br>age Display                                                                                                    | Allow opening of non-PDF file attachments with external applications     Restore the default list of allowed and disallowed file attachment types:     Restore                                                                                                    | · | In  |
| 3X<br>Ai<br>Ai<br>Er | D & Multimedia<br>ccessibility<br>dobe Online Services<br>mail Accounts                                                                                                    | Internet Access from PDF Files outside the web browser Unless explicitly permitted, PDF files cannot send information to the Internet. Change Settings                                                                                                    |   | •   |
|                      | oms<br>lently<br>ternet<br>ternet<br>fessuring (20)<br>fessuring (00)<br>fessuring (00)<br>fessuring (00)<br>fessuring (00)<br>fessuring (00)<br>fessuring<br>fessoring<br>terneng<br>each<br>county<br>(Enhanced)<br>gestures<br>pelling | Automatic Adobe Approved Trusted Certificates Updates           Image: Load trusted root certificates from an Adobe server (no personal information is sent)         Image: Update Now           Automatic European Union Approved Trusted Certificates Updates         Image: Update Now           Image: Load trusted root certificates from an Adobe server (no personal information is sent)         Image: Update Now           Image: Load trusted root certificates from an Adobe server (no personal information is sent)         Image: Update Now           Image: Load trusted root certificates from an Adobe server (no personal information is sent)         Image: Update Now           Image: Load trusted root certificates from an Adobe server (no personal information is sent)         Image: Update Now |   | ×   |
|                      | nacker .                                                                                                    | 🗶 🐨 - e 6 a                                                                                                    |   | -   |

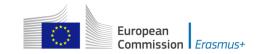

3) In the Web Sites table select row "europa.eu" "Always Block" and click on "Delete" button

| age Internet Access                                  |                            |
|------------------------------------------------------|----------------------------|
| Host name(www.example.com):                          |                            |
|                                                      |                            |
|                                                      | Allow                      |
| Neb Sites                                            |                            |
| Delete                                               |                            |
| Name                                                 | Access                     |
| europa.eu                                            | Always Block               |
|                                                      |                            |
| Default behavior for web sites that                  | are not in the above list: |
| <ul> <li>Always ask</li> <li>Allow access</li> </ul> |                            |
|                                                      |                            |
| Block access                                         |                            |
| -                                                    | OK Cancel                  |

4) Finally click on "OK" buttons to apply the changes and close the properties' windows.

After that try to open the electronic application form and make sure that this time you choose the option "Allow" when prompted to trust the "europa.eu" domain.

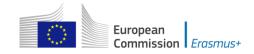

# How to fill an electronic application form

This section will guide you through the main aspects to consider when filling an electronic application form for applying for a grant under an Erasmus+ action managed by the National Agencies.

# Checking that you have downloaded the correct form

Before you start working on your application and filling in your project's data, it is important that you check that you have the right form for the right "Action Type", "Call" and "Round". Page 1 of every electronic application form contains this information:

| -                                                                         |                                  |
|---------------------------------------------------------------------------|----------------------------------|
| B. Context                                                                |                                  |
| Programme                                                                 | Erasmus+                         |
| Key Action                                                                | Learning Mobility of Individuals |
| Action                                                                    | Mobility of learners and staff   |
| Action Type                                                               | VET learner and staff mobility   |
| Call                                                                      | 2017                             |
| Round                                                                     | Round 1                          |
| Deadline for Submission (dd-mm-yyyy<br>hh:nn:ss - Brussels, Belgium Time) | 02-02-2017 12:00:00              |

Field "Action Type" will show you the action type and the field of education, training and youth which the application form concerns. Do make sure you are using the right one as your application will not display all fields that apply to your project if you submit it through a different form and may be considered as ineligible as a consequence.

Field "Call" is another important piece of information, as it indicates the year of the Erasmus+ Call for proposals concerned.

In some cases, more than one application round may be organised within the same call. Therefore, it is also important to check the selected application "Round" to which you want to apply, since selecting an inactive round, i.e. one that is already closed, will not allow you to submit your application.

Note that you cannot change the content of these three fields. If you find out that you have selected the wrong application form, you need to close it and download the correct form from your National Agency's website (see "electronic forms catalogue").

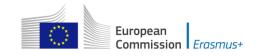

# **Choosing the correct National Agency**

Another important aspect to take into account is the National Agency to which you want to submit your application. The selection of the National Agency is normally done on page <u>2</u> of an application form. There you can find a drop-down list with the allowed Erasmus+ National Agencies covering each field of education, training and youth. In the list of values below, each National Agency is identified by a unique code accompanied by the name of the country in the national language:

| 121115 C                                                     |                                              | Application Form<br>Call: 2017                                                   |
|--------------------------------------------------------------|----------------------------------------------|----------------------------------------------------------------------------------|
| Erasmus+                                                     |                                              | KA1 - Learning Mobility of Individuals<br>KA102 - VET learner and staff mobility |
|                                                              |                                              | Form Version: 4.03                                                               |
| Applicant Organisation Full Legal Name (Latin<br>characters) |                                              |                                                                                  |
| Form hash code                                               |                                              |                                                                                  |
| B.2. National Agency of the Applicant Or                     | ganisation                                   |                                                                                  |
| Identification                                               |                                              | •                                                                                |
| For further details about the available Erasmus-             | H                                            |                                                                                  |
| https://ec.europa.eu/programmes/erasmus-plu                  | AT01 (ÖSTERREICH)<br>BE01 (BELGIQUE)         |                                                                                  |
|                                                              | BEO2 (BELGIQUE)                              |                                                                                  |
|                                                              | BE03 (BELGIEN)                               |                                                                                  |
|                                                              | BG01 (БЪЛГАРИЯ (BULGARIA))                   |                                                                                  |
|                                                              |                                              |                                                                                  |
|                                                              | CZ01 (ČESKÁ REPUBLIKA)<br>DE02 (DEUTSCHLAND) |                                                                                  |
|                                                              |                                              | ×                                                                                |

If a country has more than one National Agency, use the following hyperlink to consult the full list of National Agencies, and find out the code of the National Agency responsible for your field of education, training and youth to which you should submit your application:

https://ec.europa.eu/programmes/erasmus-plus/contact

The information to look for is illustrated in the screen shots below and includes the National Agency code and the fields in which it is active.

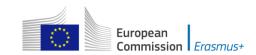

| Austria                                                                                                    | * |
|----------------------------------------------------------------------------------------------------|---|
| Österreichische Austauschdienst GmbH (OeAD)                                                                   |   |
| Ebendorferstraße 7<br>1010, Wien<br>Austria                                                                   |   |
| NA Code: AT01                                                                                                 |   |
| +43 1 53408605                                                                                                |   |
| erasmusplus@oead.at                                                                                           |   |
| http://www.erasmusplus.at                                                                                     |   |
| <b>Fields</b><br>School Education<br>Vocational Education and Training<br>Higher Education<br>Adult Education |   |

The last aspect concerning the field(s) for which a National Agency has been designated is of particular importance as this needs to match the electronic application form you have chosen. In order to help you, the electronic application forms will only show you the relevant National Agency reference according to the field of education, training and youth that you want to submit your project to.

As an example, if you are interested in applying for a "KA101 - **School** education staff mobility" grant, the application form will allow you only to select the following NA: AT01 (ÖSTERREICH). Whereas if you are interested in applying for a "KA105 - **Youth** mobility", the application form will display the following NA: AT02 (ÖSTERREICH)

### INTERKULTURELLES ZENTRUM (IZ)

Dresdner Straße 82/12 1200, Wien Austria

NA Code: AT02

+43 1 586 75 440

iz@iz.or.at

http://www.erasmusplus.at

Fields Youth

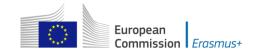

### Using your PIC in an electronic form

For most actions, all participating organisations should be registered in URF and should use their PIC (Participant Identification Code) when filling-in an e-Form (please see section on "Registering your organisation in the European Commission's Participant Portal" at the end of this document and User's Guide of the Unique Registration Facility (URF) and User's Guide of the Unique Registration Facility (URF) and Participant Portal for Education, Audio-visual, Culture, Citizenship and Volunteering).<sup>1</sup>

When you and your partner organisations or consortium members have a PIC, you can start using these identifiers in your electronic application forms.

The PIC field name is the place where you need to enter your organisation's identification:

| C. Participating organisation(s)    |           |           |
|-------------------------------------|-----------|-----------|
| C.1. Applicant Organisation         |           |           |
| PIC                                 | 948425746 | Check PIC |
| Full legal name (National Language) |           |           |
| Full legal name (Latin characters)  |           |           |
| Acronym                             |           |           |
| National ID (if applicable)         |           |           |
| Department (if applicable)          |           |           |
| Address                             |           |           |
| Country                             |           |           |

After you have entered it, press button "Check PIC" so that the electronic form fetches the organisation's data from the Participant Portal. In other words, you do not need to enter again in the application form the organisation data that are already registered in the Participant Portal.

<sup>&</sup>lt;sup>1</sup> Specific guidelines for higher education student and staff mobility between Programme and Partner Countries is provided in the section devoted to KA107.

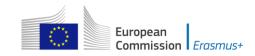

| C. Participating organisation(s)    |                     |
|-------------------------------------|---------------------|
| C.1. Applicant Organisation         |                     |
| PIC                                 | 948425746 Check PIC |
| Full legal name (National Language) | The Organisation D  |
| Full legal name (Latin characters)  | Organisation D      |
| Acronym                             |                     |
| National ID (if applicable)         | BE-BIZ              |
| Department (if applicable)          |                     |
| Address                             | Avenue Louise 1     |
| Country                             | Belaium             |

Once you have entered the PIC and the eForm has fetched the relevant information in section C.1., you will also see that part of the information in section C.1.1 has also changed:

| C.1.1. Profile                      |         |
|-------------------------------------|---------|
| Type of Organisation                | Other 💽 |
| Is your organisation a public body? | No      |
| Is your organisation a non-profit?  | No      |
| Total number of staff               |         |
| Total number of learners            |         |

In the 2017 e-Forms the applicants can indicate the type of the organisation as this information is no longer filled in the Participants Portal. Please note that, as the field Type of Organisation is a compulsory one, the applicant cannot leave it empty and should pick one option from the drop-down menu. If you cannot find the right organisation type in the list of the drop-down menu, the organisation type can stay "<u>Other</u>" in the electronic form. If you have already applied for Erasmus+ the field type of Organisation will be already prefilled. Please check if the value displayed is correct. In case the value in not correct, please choose another option from the drop-down menu.

# **Mandatory fields**

Mandatory (compulsory) fields are clearly identified in electronic forms through a pink colour as depicted below:

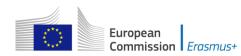

#### D. European Development Plan

What are the organisation's needs in terms of quality development and internationalisation? Please identify the main areas for improvement (for example management competences, staff competences, new teaching methods or tools, European dimension, language competences, curriculum, the organisation of teaching and learning).

Please outline the organisation's plans for European mobility and cooperation activities, and explain how these activities will contribute to meeting the identified needs.

Please explain how your organisation will integrate the competences and experiences acquired by staff participating in the project, into its strategic development in the future?

They need to be filled in, otherwise you will not be able to validate and submit your electronic form.

### Lists of values

Lists of values represent closed questions that you will need to answer by choosing one or more entries from the ones available in the list. The example below represents the selection of the language used to fill in the electronic form i.e. the language used by the applicant to enter the project information:

| B. Context                                                                |                                  |
|---------------------------------------------------------------------------|----------------------------------|
| Programme                                                                 | Erasmus+                         |
| Key Action                                                                | Learning Mobility of Individuals |
| Action                                                                    | Mobility of learners and staff   |
| Action Type                                                               | VET learner and staff mobility   |
| Call                                                                      | 2017                             |
| Round                                                                     | Round 1                          |
| Deadline for Submission (dd-mm-yyyy<br>hh:nn:ss - Brussels, Belgium Time) | 02-02-2017 12:00:00              |
| Language used to fill in the form 😑                                       | German 🚽                         |
| B.1. Project Identification                                               | Croatian                         |
| Project Title                                                             | Danish<br>Dutch                  |
| Project Title in English                                                  | English<br>Estonian              |
| Project Acronym                                                           | Finnish<br>French                |
| Project Start Date (dd-mm-yyyy)                                           | German 🔽                         |

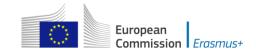

1 UTTT VCI SIUTT. 2.02

For actions managed by National Agencies

# **Dynamic sections**

Some selections made in an electronic form will trigger the appearance or disappearance of fields or sections following them. A typical example of this is the "Consortium" section where an applicant can enter if it is applying on behalf of a consortium:

| C.1.2. Consortium                           |   |
|---------------------------------------------|---|
| Are you applying on behalf of a consortium? |   |
| Yes                                         | • |

If the applicant enters "Yes" then a new "Consortium Member" section will be shown where the members of the consortium can be identified:

| C.1.2. Consortium                           |   |           |
|---------------------------------------------|---|-----------|
| Are you applying on behalf of a consortium? | , |           |
| <u>Y</u> es                                 |   | -         |
| No                                          |   |           |
| r Yes                                       |   |           |
| C.1.2.1. Consortium Member                  |   |           |
| PIC                                         |   | Check PIC |
| Full legal name (National Language)         |   |           |
| Full legal name (Latin characters)          |   |           |
| Acronym                                     |   |           |
| National ID (if applicable)                 |   |           |
| Department (if applicable)                  |   |           |
| Address                                     |   |           |
| Country                                     |   |           |
| P.O. Box                                    |   |           |
| Post Code                                   |   |           |
| CEDEX                                       |   |           |
| City                                        |   |           |
| Website                                     |   |           |
| Email                                       |   |           |
| Telephone 1                                 |   |           |

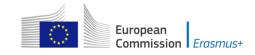

# Manually adding entire sections and entries

In certain places, you can add entire sections to the form, if they are relevant and necessary for you. An example is adding project Partners.

### **Participating Organisations**

In this section the data about your organisation is already available in the sub-section "Applicant Organisation":

| C. Participating organisation(s)    |           |
|-------------------------------------|-----------|
| C.1. Applicant Organisation         |           |
| PIC                                 | Check PIC |
| Full legal name (National Language) |           |
| Full legal name (Latin characters)  |           |
| Acronym                             |           |
| National ID (if applicable)         |           |
| Department (if applicable)          |           |
| Address                             |           |
| Country                             |           |

If you need to add partner organisations to your application, you can do so by pressing the button "Add Partner" located at the end of the "Applicant Organisation" sub-section:

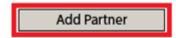

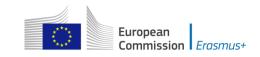

For some actions, a new sub-section will then appear, called "Partner Organisation", where you can enter all needed details:

| C.3. Partner Organisation           |           |
|-------------------------------------|-----------|
| PIC                                 | Check PIC |
| Full legal name (National Language) |           |
| Full legal name (Latin characters)  |           |
| Acronym                             |           |
| National ID (if applicable)         |           |
| Department (if applicable)          |           |
| Address                             |           |
| Country                             |           |

Partner organisations can be removed by pressing the button "Remove Partner" located at the end of the last partner organisation:

Add Partner

Remove Partner

Please note that you can only add partners at the end of the already introduced partner sections, e.g. you cannot add partners between partners 2 and 3, if you have already included 3 partners.

| C.1.5. Contact Person                     |  |
|-------------------------------------------|--|
| Title                                     |  |
| Gender                                    |  |
| First Name                                |  |
| Family Name                               |  |
| Department                                |  |
| Position                                  |  |
| Email                                     |  |
| Telephone 1                               |  |
| Online Linguistic Support Contact Person? |  |
|                                           |  |

If the address is different from the one of the organisation, please tick this box

Add Contact Person

In the sections for the contact persons, the field "Online Linguistic Support Contact Person?" has been introduced in the KA103, KA102, KA105, KA135 and KA116 2017 application forms to indicate whether a contact person is also responsible for Online Linguistic Support.

| OLS Contact Person? | Yes | • |
|---------------------|-----|---|
|                     |     |   |

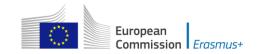

To be able to validate the forms, one of the contact persons must be flagged as Online Linguistic Support contact person. It is not possible to flag more than one person. The Online Linguistic Support contact person receives a notification by email when licences for language assessments and language courses are available in the Online Linguistic Support (OLS) system, and is responsible for sending invitations to mobility participants to take the language assessment and start the language course, if awarded. The Online Linguistic Support contact person is also responsible for monitoring the usage of licences and can create additional Online Linguistic Support users (aliases) with the same access rights if needed.

### Adding new entries in lists of values

You can add new entries by clicking a button. For example, the question about the list of topics that is most relevant to a given application:

| E. Description of the Project                                                                                                    |
|----------------------------------------------------------------------------------------------------|
| Why do you want to carry out this project? What are its objectives?                                                                                                    |
|                                                                                                    |
| How did you choose your project partners? What experiences and competences will they bring to the project? Please also describe how the project meets the needs and objectives of your partners. |
|                                                                                                    |
|                                                                                                    |
| What are the most relevant topics addressed by your project?                                                                                                    |
|                                                                                                    |
| + -                                                                                                    |

You should press the "+" button to add new entries or the "-" to delete existing ones. Please note that the question is compulsory, so once you add a new entry you will need to fill it in with one of the available options:

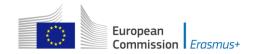

#### E. Description of the Project

Why do you want to carry out this project? What are its objectives?

How did you choose your project partners? What experiences and competences will they bring to the project? Please also describe how the project meets the needs and objectives of your partners.

What are the most relevant topics addressed by your project?

Access for disadvantaged Agriculture, forestry and fisheries Approaches to contain violence and tackle racism and intolerance in sport Creativity and culture Disabilities - special needs Early School Leaving / combating failure in education Economic and financial affairs (incl. funding issues) Energy and resources

You can enter the same topic only once.

# Filling in the budget section

The budget is one of the most important sections of your electronic application form. It is partly completed based on what you have entered before in the content related questions of the form.

More concretely, if you are preparing an application under "KA1 - Learning Mobility of Individuals", the "Activities' Details" section will be the most important.

If you apply for a Strategic Partnership grant under "KA2 - Cooperation for innovation and the exchange of good practices", note that the sections "Participating Organisations", "Intellectual Outputs", "Multiplier Events" and "Learning/Teaching/Training Activities" will drive most of the information contained in the budget sections.

We will use an example of KA1 to illustrate the behaviour of the electronic application forms in detail.

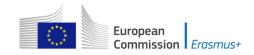

# Activities' Details

Bellow you will find an example on how to fill the section Activities' details for one of the actions. Please note that there are some differences in information requested across actions and business rules may be different.

Let's assume that you are preparing an application for "KA102 - VET learner and staff mobility" and you have the following scenario:

| Mobility Activity<br>Type    | Origin  | Destination | Duration<br>Excluding<br>Travel | Total No.<br>of<br>Participants | Participants<br>With special<br>needs (out<br>of total<br>number of<br>Participants) | No. of<br>apprentices<br>(out of total<br>number of<br>Participants) | Participants<br>with Fewer<br>Opportunities<br>(out of total<br>number of<br>Participants) | Acc.<br>Persons<br>(out of total<br>number of<br>Participants) |
|------------------------------|---------|-------------|---------------------------------|---------------------------------|--------------------------------------------------------------------------------------|----------------------------------------------------------------------|--------------------------------------------------------------------------------------------|----------------------------------------------------------------|
| VET learners<br>traineeships | Austria | Belgium     | 30 days                         | 10                              | 4                                                                                    | 3                                                                    | 1                                                                                          | 2                                                              |
| in companies<br>abroad       | Austria | Portugal    | 60 days                         | 10                              | 4                                                                                    | 3                                                                    | 1                                                                                          | 2                                                              |
| Staff training abroad        | Austria | France      | 60 days                         | 10                              | 4                                                                                    |                                                                      |                                                                                            | 2                                                              |

The first step is to create the needed activities for both types mentioned above: "VET learners traineeships in companies abroad" and "Staff training abroad". You can start with the first two flows that will cater for the "VET learners in companies abroad" type:

| H.1. Acti  | vities' Details      |                        |                   |                         |                             |                                              |                |                                              |                        |                                                                                   |                                                                      |                                 |                                                                     |
|------------|----------------------|------------------------|-------------------|-------------------------|-----------------------------|----------------------------------------------|----------------|----------------------------------------------|------------------------|-----------------------------------------------------------------------------------|----------------------------------------------------------------------|---------------------------------|---------------------------------------------------------------------|
| Please en  | ter the different mo | bility activities you  | intend to impleme | ent in your p           | oroject.                    |                                              |                |                                              |                        |                                                                                   |                                                                      |                                 |                                                                     |
| Activity N | No.                  |                        |                   |                         |                             |                                              |                |                                              |                        |                                                                                   |                                                                      |                                 | A1                                                                  |
| Activity T | ype                  |                        |                   |                         | VET-COMP - VE               | T learners tra                               | ineeships      | in companie                                  | abroad                 |                                                                                   |                                                                      |                                 | •                                                                   |
| Is the act | ivity duration longe | er than one month (    | 30 days excluding | travel)?                |                             |                                              |                |                                              |                        |                                                                                   |                                                                      |                                 | -                                                                   |
| Flow No.   | Country of Origin    | Country of Destination | Distance Band     | Duration (fu<br>months) | II Duration (extra<br>days) | Total Duration<br>Excluding<br>Travel (days) | Travel<br>Days | Total Duration<br>Including<br>Travel (days) | No. of<br>Participants | Participants<br>with Special<br>Needs (out of<br>total number<br>of Participants) | No. of<br>apprentices<br>(out of total<br>number of<br>Participants) | Opportunitie<br>s (out of total | Accompanying<br>Persons (out of<br>total number<br>of Participants) |
| 1          | Austria 🗸            | Belgium 🚽              | 500 - 1999 km 🔻   | 1                       | 0                           | 30                                           | 2              | 32                                           | 4                      | 4                                                                                 | 3                                                                    | 1                               | 2                                                                   |
| 2          | Austria 🗸            | Portugal 🖣             | 2000 - 2999 km 💌  | 2                       | 0                           | 60                                           | 2              | 62                                           | 6                      | 4                                                                                 | 3                                                                    | 1                               | 2                                                                   |
| +          | -                    |                        |                   |                         | Total                       | 90                                           | 4              | 94                                           | 10                     | 8                                                                                 | 6                                                                    | 2                               | 4                                                                   |
| Add A      | Activity Rem         | ove Activity           |                   |                         | 10101                       |                                              |                |                                              |                        |                                                                                   | -                                                                    | _                               |                                                                     |

The first activity will cater for the 4 participants going to Belgium for 30 days and the remaining 6 participants going to Portugal for 60 days. Please note that, in this activity type, column "No. of Participants" refers to the total number of persons within the flow which also includes participants with special needs, accompanying persons, etc. The different destinations and corresponding flow durations are handled by breaking down the total number of participants in the activity into two different flows. In the given example, all flows include two additional days accommodating the travel time to and from both destinations.

Depending on the answer to the question "Is the activity duration longer than one month (30 days excluding travel)?", different fields for duration (months or days) will be editable.

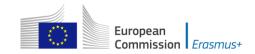

| H.1. Activities' Details                                                     |                                                          |
|------------------------------------------------------------------------------|----------------------------------------------------------|
| Please enter the different mobility activities you intend to implement in yo | ur project.                                              |
| Activity No.                                                                 | A1                                                       |
| Activity Type                                                                | VET-COMP - VET learners traineeships in companies abroad |
| is the activity duration longer than one month (30 days excluding travel)?   | •                                                        |
| Flow No. Country of Origin Country of Destination Distance Band Duratio      | nft.<br>No<br>hsi Yes                                    |

Finally, you have to create a new activity to cater for the flow for all other relevant staff participants that are going from Austria to France for 60 days:

| Activity N | lo.               |                        |       |               |                           |                          |                                              |                |                                              |                        |               | A3                                                                  |
|------------|-------------------|------------------------|-------|---------------|---------------------------|--------------------------|----------------------------------------------|----------------|----------------------------------------------|------------------------|---------------|---------------------------------------------------------------------|
| Activity T | уре               |                        |       | VET-STA - Sta | ff training abr           | oad                      |                                              |                |                                              |                        |               | -                                                                   |
| Flow No.   | Country of Origin | Country of Destination | Dista | ince Band     | Duration (full<br>months) | Duration (extra<br>days) | Total Duration<br>Excluding<br>Travel (days) | Travel<br>Days | Total Duration<br>Including<br>Travel (days) | No. of<br>Participants | Needs (out of | Accompanying<br>Persons (out of<br>total number<br>of Participants) |
| 1          | Austria 🗸         | France 🔻               | 500 - | 1999 km       | • 2                       | 0                        | 60                                           | 2              | 62                                           | 10                     | 4             | 2                                                                   |
| +          | -                 |                        |       |               |                           |                          |                                              |                | -                                            |                        |               | _                                                                   |
|            |                   |                        |       |               |                           | Total                    | 60                                           | 2              | 62                                           | 10                     | 4             | 2                                                                   |
| Add A      | Remove Act        | ivity                  |       |               |                           |                          |                                              |                |                                              |                        |               |                                                                     |

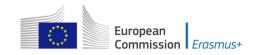

### **Completing the Budget**

Now that you have entered the needed activities and other relevant information, it's time to look into the budget section where the funds needed to support your project are to be specified.

One of the most important principles of Erasmus+ is the wide use of unit cost based grant items. In the case of unit costs, you do not have to calculate the real cost of expenses, but instead indicate the number of units (number of days or number of participants) for a given grant item; based on that number, the form then calculates automatically the grant amount that <u>can</u> be requested, multiplying the number of units with the unit cost concerned. You can find all information in the Programme Guide to verify the type of costs eligible under each grant item, the unit cost levels and rules of allocation. Please note that not all Budget sections are relevant for all actions.

When filling in an application form for <u>KA2</u>, it is also very important to bear in mind that each project activity must be assigned to a specific organisation in order for the grant to be allocated and calculated correctly. This means that if you enter activities but don't state which participating organisations will implement them, they will not appear in the budget section.

#### .. Travel

The first section you need to check is "Travel". The electronic form should have retrieved the proper travel grant per participant depending on the correct distance band entered for each of the previously created flows.

If duly justified in the application form, a participant can be entitled to receive two top-ups for expensive domestic travel costs to participate within the same mobility activity: one to reach a main HUB/airport and/or a train/bus station within the country of origin and one more to reach a remote final destination within the receiving country.

J. Budget

For further information please consult the Programme Guide for the overview of funding rules. Please note that all amounts must be expressed in Euros.

| Activity<br>No. | Activity Type                                               | Flow<br>No. | Country of<br>Origin | Country of<br>Destination | Distance Band  | Travel Grant<br>per<br>Participant | No. of<br>Participants<br>(including<br>accompanying<br>persons) | Top-up for<br>"Expensive<br>Domestic<br>Travel Cost" | No. of Top-ups<br>(including those<br>granted to<br>accompanying<br>persons) for<br>"Expensive<br>Domestic Travel<br>Cost" | Total Travel<br>Grant<br>Requested |
|-----------------|-------------------------------------------------------------|-------------|----------------------|---------------------------|----------------|------------------------------------|------------------------------------------------------------------|------------------------------------------------------|----------------------------------------------------------------------------------------------------|------------------------------------|
|                 | VET-COMP - VET learners traineeships in<br>companies abroad | 1           | Austria              | Belgium                   | 500 - 1999 km  | 275.00                             | 4                                                                | 180.00                                               | 0                                                                                                    | 1100.00                            |
|                 | VET-COMP - VET learners traineeships in<br>companies abroad | 2           | Austria              | Portugal                  | 2000 - 2999 km | 360.00                             | 6                                                                | 180.00                                               | 0                                                                                                    | 2160.00                            |
| A2              | VET-STA - Staff training abroad                             | 1           | Austria              | France                    | 500 - 1999 km  | 275.00                             | 10                                                               | 180.00                                               | 0                                                                                                    | 2750.00                            |
|                 |                                                             |             |                      |                           |                |                                    |                                                                  |                                                      | Total                                                                                                    | 6010.00                            |

Some participants may not need to receive a grant for travel purposes. In that case you can decrease the No. of Participants and fund less than the total number of participants indicated previously:

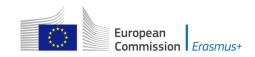

|--|

For further information please consult the Programme Guide for the overview of funding rules. Please note that all amounts must be expressed in Euros.

| J.1. Trav       | rel                                                         |             |                      |                           |                |                                    |                                                                  |                                                      |                                                                                                    |                                    |
|-----------------|-------------------------------------------------------------|-------------|----------------------|---------------------------|----------------|------------------------------------|------------------------------------------------------------------|------------------------------------------------------|----------------------------------------------------------------------------------------------------|------------------------------------|
| Activity<br>No. | Activity Type                                               | Flow<br>No. | Country of<br>Origin | Country of<br>Destination | Distance Band  | Travel Grant<br>per<br>Participant | No. of<br>Participants<br>(including<br>accompanying<br>persons) | Top-up for<br>"Expensive<br>Domestic<br>Travel Cost" | No. of Top-ups<br>(including those<br>granted to<br>accompanying<br>persons) for<br>"Expensive<br>Domestic Travel<br>Cost" | Total Travel<br>Grant<br>Requested |
|                 | VET-COMP - VET learners traineeships in<br>companies abroad | 1           | Austria              | Belgium                   | 500 - 1999 km  | 275.00                             | 3                                                                | 180.00                                               | 0                                                                                                    | 825.00                             |
|                 | VET-COMP - VET learners traineeships in<br>companies abroad | 2           | Austria              | Portugal                  | 2000 - 2999 km | 360.00                             | 5                                                                | 180.00                                               | 0                                                                                                    | 1800.00                            |
| A2              | VET-STA - Staff training abroad                             | 1           | Austria              | France                    | 500 - 1999 km  | 275.00                             | 5                                                                | 180.00                                               | 0                                                                                                    | 1375.00                            |
| Total           |                                                             |             |                      |                           |                |                                    |                                                                  |                                                      |                                                                                                    | 4000.00                            |

In order to select the correct distance band, you need to get the distance calculated by the web tool that you can access via this hyperlink:

http://ec.europa.eu/programmes/erasmus-plus/resources\_en#tab-1-4

http://ec.europa.eu/dgs/education\_culture/tools/distance\_en.htm

With this tool you can enter the Origin and Destination cities in two given countries and get the calculation of the distance in one direction. On the basis of this information you have to select the corresponding distance band. If the participant needs to go to a farther city to get to his/her final destination (to reach the airport for example) it is possible to take this city as departure point.

The distance band chosen will determine the grant amount available for that distance, as specified in the Erasmus+ Programme Guide. You only need to enter the distance band: the correct grant amount corresponding to the distance band is completed automatically.

Nota bene: When calculating the actual distance you should fill in only the distance from the place of origin to the place of destination and not both ways. The unit cost is calculated on the basis of one way distance; however, the related grant is a contribution to the expenses for travelling in both directions.

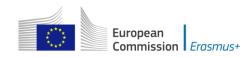

#### Instructions

In order to use the calculator, you should:

- 1. Begin typing a location in the "From:" box
- when provided with the list of locations, click on the correct one.
- 2. Repeat the procedure for the "To:" box.
- 3. Click "Calculate" to obtain the distance, provided in kilometres.

If you do not click on an option in the "From" and "To" boxes, no result will be displayed.

If you receive a distance of NaN, please refresh your page and follow the instructions above.

| From: | Vienna   |           |  |
|-------|----------|-----------|--|
| To:   | Istambul | Calculate |  |

#### Distance: 1274.44 km.

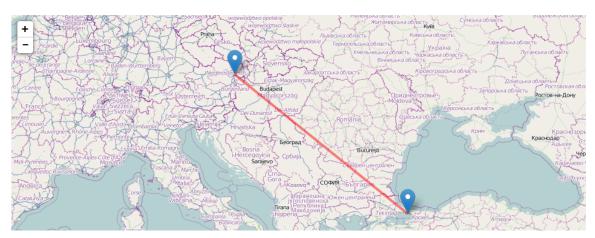

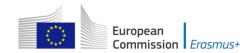

If you do not click on an option in the "From" and "To" boxes, no result will be displayed. If you receive a distance of NaN, please refresh your page and follow the instructions above.

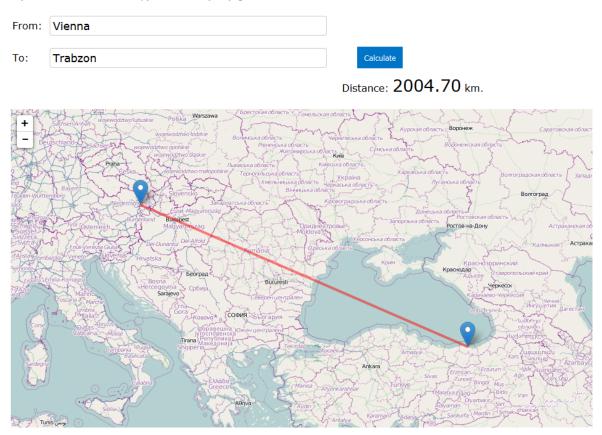

The distance band calculator calculates the actual distance. As a consequence, you may get a situation whereby travelling from one country to another may result in the use of different distance bands depending on the actual place of origin and arrival for each mobility. In such cases, you can, if you wish, create several flows with the same Countries of Origin and Destination in order to get the breakdown that you will need to indicate different distance bands in the budget section.

If for example, you have two groups of participants both going from <u>Wien, Austria</u> to two different cities in <u>Turkey</u> that are quite distant from each other like <u>Istanbul and</u> <u>Trabzon</u>, you use this approach to request the right travel grant for both groups of participants:

| Origin          | Destination      | Distance (from<br>Distance Calculator<br>Web Tool) | Corresponding Distance<br>Band | Travel Grant<br>per Participant |
|-----------------|------------------|----------------------------------------------------|--------------------------------|---------------------------------|
| Vienna, Austria | Istanbul, Turkey | 1274 km                                            | Band [500 – 1999] km           | 275€                            |
| Vienna, Austria | Trabzon, Turkey  | 2004 km                                            | Band [2000 – 2999] km          | 360€                            |

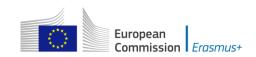

| H.1. Activ  | . Activities' Details                                                                |                        |                   |                          |                            |                                              |                |                                              |                        |                                                                                   |                                                                      |                                                                                             |                                                                     |
|-------------|--------------------------------------------------------------------------------------|------------------------|-------------------|--------------------------|----------------------------|----------------------------------------------|----------------|----------------------------------------------|------------------------|-----------------------------------------------------------------------------------|----------------------------------------------------------------------|---------------------------------------------------------------------------------------------|---------------------------------------------------------------------|
| Please ent  | ase enter the different mobility activities you intend to implement in your project. |                        |                   |                          |                            |                                              |                |                                              |                        |                                                                                   |                                                                      |                                                                                             |                                                                     |
| Activity N  | o.                                                                                   |                        |                   |                          |                            |                                              |                |                                              |                        |                                                                                   |                                                                      |                                                                                             | A1                                                                  |
| Activity T  | ype                                                                                  |                        |                   |                          | /et-comp - ve              | T learners trai                              | neeships       | in companie                                  | abroad                 |                                                                                   |                                                                      |                                                                                             | •                                                                   |
| Is the acti | vity duration long                                                                   | er than one month (3   | 80 days excluding | travel)?                 |                            |                                              |                |                                              |                        |                                                                                   |                                                                      |                                                                                             | -                                                                   |
| Flow No.    | Country of Origin                                                                    | Country of Destination | Distance Band     | Duration (ful<br>months) | l Duration (extra<br>days) | Total Duration<br>Excluding<br>Travel (days) | Travel<br>Days | Total Duration<br>Including<br>Travel (days) | No. of<br>Participants | Participants<br>with Special<br>Needs (out of<br>total number<br>of Participants) | No. of<br>apprentices<br>(out of total<br>number of<br>Participants) | Participants<br>with Fewer<br>Opportunitie<br>s (out of total<br>number of<br>Participants) | Accompanying<br>Persons (out of<br>total number<br>of Participants) |
| 1           | Austria 🗸                                                                            | Belgium 🗸              | 500 - 1999 km 🔻   | 1                        | 0                          | 30                                           | 2              | 32                                           | 4                      | 4                                                                                 | 3                                                                    | 1                                                                                           | 2                                                                   |
| 2           | Austria 🔹                                                                            | Portugal 🔹             | 2000 - 2999 km 💌  | 2                        | 0                          | 60                                           | 2              | 62                                           | 6                      | 4                                                                                 | 3                                                                    | 1                                                                                           | 2                                                                   |
| 3           | Austria 🗸                                                                            | Turkey 🗸               | 500 - 1999 km 🔻   | 2                        | 0                          | 60                                           | 2              | 62                                           | 3                      | 0                                                                                 | 0                                                                    | 0                                                                                           | 0                                                                   |
| 4           | Austria 🗸                                                                            | Turkey 🔻               | 2000 - 2999 km 🔻  | 2                        | 0                          | 60                                           | 2              | 62                                           | 3                      | 0                                                                                 | 0                                                                    | 0                                                                                           | 0                                                                   |
| +           | + -                                                                                  |                        |                   |                          |                            |                                              |                |                                              |                        |                                                                                   |                                                                      |                                                                                             |                                                                     |
|             | Total 210 8 218 16 8 6 2                                                             |                        |                   |                          |                            |                                              |                |                                              |                        |                                                                                   |                                                                      |                                                                                             |                                                                     |

This approach will allow you, in the budget section, to specify a different distance band for the two different groups of participants, even if they share the same Origin and Destination countries:

| J.1. Trav       | /el                                                         |             |                      |                           |                |                                    |                                                                  |                                                      |                                                                                                    |                                    |
|-----------------|-------------------------------------------------------------|-------------|----------------------|---------------------------|----------------|------------------------------------|------------------------------------------------------------------|------------------------------------------------------|----------------------------------------------------------------------------------------------------|------------------------------------|
| Activity<br>No. | Activity Type                                               | Flow<br>No. | Country of<br>Origin | Country of<br>Destination | Distance Band  | Travel Grant<br>per<br>Participant | No. of<br>Participants<br>(including<br>accompanying<br>persons) | Top-up for<br>"Expensive<br>Domestic<br>Travel Cost" | No. of Top-ups<br>(including those<br>granted to<br>accompanying<br>persons) for<br>"Expensive<br>Domestic Travel<br>Cost" | Total Travel<br>Grant<br>Requested |
| A1              | VET-COMP - VET learners traineeships in<br>companies abroad | 1           | Austria              | Belgium                   | 500 - 1999 km  | 275.00                             | 3                                                                | 180.00                                               | 0                                                                                                    | 825.00                             |
| A1              | VET-COMP - VET learners traineeships in<br>companies abroad | 2           | Austria              | Portugal                  | 2000 - 2999 km | 360.00                             | 5                                                                | 180.00                                               | 0                                                                                                    | 1800.00                            |
| A1              | VET-COMP - VET learners traineeships in<br>companies abroad | 3           | Austria              | Turkey                    | 500 - 1999 km  | 275.00                             | 3                                                                | 180.00                                               | 0                                                                                                    | 825.00                             |
| A1              | VET-COMP - VET learners traineeships in<br>companies abroad | 4           | Austria              | Turkey                    | 2000 - 2999 km | 360.00                             | 3                                                                | 180.00                                               | 0                                                                                                    | 1080.00                            |
| A2              | VET-STA - Staff training abroad                             | 1           | Austria              | France                    | 500 - 1999 km  | 275.00                             | 5                                                                | 180.00                                               | 0                                                                                                    | 1375.00                            |
|                 |                                                             |             |                      |                           |                |                                    |                                                                  |                                                      | Total                                                                                                    | 5905.00                            |

In the Country of Origin you should specify the country from which the participants will travel, i.e. the country in which the sending organisation is based.

When applying for a structured course for School education staff mobility or Adult education staff mobility, it is possible that the exact distance cannot be specified at application stage. The sending institution might have a realistic idea about the place of destination but in case it doesn't, the average distance for the chosen country should be inserted. At final report stage, the actual final destination will have to be used to select the correct distance band.

#### Individual Support

Some cells in the budget tables do not require you to enter any values. This is because the information you have entered before in the Activities' Details section allows the electronic form to calculate automatically the grant amounts that you can request. Please note that here you can request funding for a lower number of participants by changing the units which in this case are the number of participants (excluding accompanying persons) and the number of accompanying persons. The budget section Individual Support is one such example as you can see below:

European Commission Erasmus+

For actions managed by National Agencies

| J.2. Indiv      | vidual Support                              |             |                           |                                               |                                                                  |                          |                                               |                                   |                                     |                               |  |
|-----------------|---------------------------------------------|-------------|---------------------------|-----------------------------------------------|------------------------------------------------------------------|--------------------------|-----------------------------------------------|-----------------------------------|-------------------------------------|-------------------------------|--|
|                 |                                             |             |                           | Participants (Excluding Accompanying Persons) |                                                                  |                          | Aco                                           |                                   |                                     |                               |  |
| Activity<br>No. | Activity Type                               | Flow<br>No. | Country of<br>Destination | Duration per<br>Participant<br>(days)         | No. of<br>Participants<br>(Excluding<br>Accompanying<br>Persons) | Grant per<br>Participant | Duration per<br>Accompanying<br>Person (days) | No. of<br>Accompanying<br>Persons | Grant per<br>Accompanying<br>Person | Total Grant<br>Requested<br>g |  |
| A1              | VET learners traineeships in companies abro | 1           | Belgium                   | 32                                            | 2                                                                | 752.00                   | 32                                            | 2                                 | 2050.00                             | 5604.00                       |  |
| A1              | VET learners traineeships in companies abro | 2           | Portugal                  | 62                                            | 4                                                                | 1142.00                  | 62                                            | 2                                 | 3106.00                             | 10780.00                      |  |
| A2              | Staff training abroad                       | 1           | France                    | 62                                            | 7                                                                | 3670.00                  | 62                                            | 1                                 | 3670.00                             | 29360.00                      |  |
|                 |                                             |             |                           |                                               |                                                                  |                          |                                               |                                   | Total                               | 45744.00                      |  |

#### **Normal Participants vs Accompanying Persons Mobility Durations**

Sometimes the accompanying persons stay for a shorter period than the normal participants. If this is the case, you can simply amend the duration of the accompanying persons in the budget section to a lower value:

| J.2. Indiv      | I.2. Individual Support                    |             |                           |                                       |                                                                  |                          |                                               |                                   |                                     |                          |  |
|-----------------|--------------------------------------------|-------------|---------------------------|---------------------------------------|------------------------------------------------------------------|--------------------------|-----------------------------------------------|-----------------------------------|-------------------------------------|--------------------------|--|
|                 |                                            |             |                           | Participants (Ex                      | cluding Accompa                                                  | anying Persons)          | Acc                                           |                                   |                                     |                          |  |
| Activity<br>No. | Activity Type                              | Flow<br>No. | Country of<br>Destination | Duration per<br>Participant<br>(days) | No. of<br>Participants<br>(Excluding<br>Accompanying<br>Persons) | Grant per<br>Participant | Duration per<br>Accompanying<br>Person (days) | No. of<br>Accompanying<br>Persons | Grant per<br>Accompanying<br>Person | Total Grant<br>Requested |  |
| A1              | VET learners traineeships in companies abr | 1           | Belgium                   | 32                                    | 2                                                                | 752.00                   | 2                                             | 2                                 | 154.00                              | 1812.00                  |  |
| A1              | VET learners traineeships in companies abr | 2           | Portugal                  | 62                                    | 4                                                                | 1142.00                  | 2                                             | 2                                 | 132.00                              | 4832.00                  |  |
| A2              | Staff training abroad                      | 1           | France                    | 62                                    | 7                                                                | 3670.00                  | 2                                             | 1                                 | 154.00                              | 25844.00                 |  |
| Total           |                                            |             |                           |                                       |                                                                  |                          |                                               |                                   | 32488.00                            |                          |  |

#### **Special Needs Support**

This budget section is different from the ones mentioned above because here the electronic form will not perform any automatic calculations. You will therefore have to indicate the additional amount you wish to receive as a grant for those mobility activities that include participants with special needs. Please note that "participants with special needs" refers exclusively to persons with disabilities as specified in the Erasmus+ Programme Guide. The number of participants indicated per activity cannot exceed the total number of participants with special needs mentioned in Activities' Details section.

| J.4. Special | J.4. Special needs' Support                   |                                           |                      |                       |  |  |  |  |  |  |
|--------------|-----------------------------------------------|-------------------------------------------|----------------------|-----------------------|--|--|--|--|--|--|
| Activity No. | Activity Type                                 | No. of Participants<br>With Special Needs | Description of Costs | Total Grant Requested |  |  |  |  |  |  |
| A1 -         | VET learners traineeships in companies abroad | 5                                         | description          | 200.00                |  |  |  |  |  |  |
|              |                                               |                                           | Total                | 200.00                |  |  |  |  |  |  |

Nota bene: As regards special needs support for Strategic Partnerships, it concerns any additional costs related to involvement of participants with special needs, i.e. it is not limited to additional costs of persons with special needs taking part only in teaching/training/learning activities.

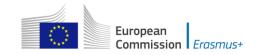

#### **Budget Summary**

The budget summary will give you a complete overview of your project's budget, broken down per activity and per budget section:

| K.2. Budget Summary                                                                       |                                               |         |                    |                       |                   |          |  |  |  |
|-------------------------------------------------------------------------------------------|-----------------------------------------------|---------|--------------------|-----------------------|-------------------|----------|--|--|--|
| The sum of previous sections representing the total grant requested for this application. |                                               |         |                    |                       |                   |          |  |  |  |
| Activity No.                                                                              | Activity Type                                 | Travel  | Individual Support | Special Needs Support | Exceptional Costs | Total    |  |  |  |
| A1                                                                                        | VET learners traineeships in companies abroad | 2985.00 | 6644.00            | 500.00                | 600.00            | 10729.00 |  |  |  |
| A2                                                                                        | Staff training abroad                         | 1375.00 | 25844.00           |                       |                   | 27219.00 |  |  |  |
|                                                                                           | Total                                         | 500.00  | 600.00             | 37948.00              |                   |          |  |  |  |
| Organisation                                                                              | hal Support                                   |         |                    |                       | 4900.00           |          |  |  |  |
| Linguistic Su                                                                             | pport                                         |         | 150.00             |                       |                   |          |  |  |  |
| K.2.1. Project Total Grant                                                                |                                               |         |                    |                       |                   |          |  |  |  |
| Grant Calcula                                                                             | ated                                          |         |                    |                       | 42998.00          | 1        |  |  |  |

The values shown in the Budget Summary are calculated automatically on the basis of the values calculated and/or entered in the detailed budget sections. Any corrections (for example because you forgot to introduce a certain grant request) have to be made in the detailed budget sections, not in the Budget Summary. Please note that in the above given example Organisational Support and Linguistic support are also shown for completeness reasons.

#### **Project Total Grant**

Finally, the electronic form will show you the total calculated grant requested in your application form:

| K.2.1. Project Total Grant |          |
|----------------------------|----------|
| Grant Calculated           | 42998.00 |

# Checklist

After you have completed the application form but before you validate it and submit it to the National Agency, it is highly recommended that you check the points listed in the Checklist to make sure that your application fulfils all basic requirements.

**Please note** that in **KA1 mobility project applications**, the attachment of **mandates** for each partner organisation is required only for applications in the **youth** field and for partner organisations in **national consortia in school education**, **higher education**, **vocational education and training and adult education**.

In case you are applying for a grant exceeding 60.000 EUR and your organisation is not a public body or an international organisation, you must have uploaded the required documents to give proof of your financial capacity in the Participants' Portal where you registered your organisation. These documents must be available to your National Agency at the latest before signing the grant agreement in case your project is selected.

Concerning the attachment of supporting documents, you should only attach the documents that are required for the type of organisation in question. For further reference, please check the national requirements that your National Agency may have set and the applicable rules for your type of organisation.

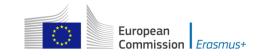

# Validating a form

In order to ensure correctness of the data entered into the form, the electronic application form will apply the relevant Erasmus+ rules as much as possible. The following non-exhaustive list shows the major types of validations carried out:

# **Compulsory fields**

If you do not enter an answer in a compulsory field, you will not be able to submit your application, and the electronic form will ask you to enter the missing information.

| B. Context                                                                |                                  |
|---------------------------------------------------------------------------|----------------------------------|
| Programme                                                                 | Erasmus+                         |
| Key Action                                                                | Learning Mobility of Individuals |
| Action                                                                    | Mobility of learners and staff   |
| Action Type                                                               | VET learner and staff mobility   |
| Call                                                                      | 2017                             |
| Round                                                                     | Round 1                          |
| Deadline for Submission (dd-mm-yyyy<br>hh:nn:ss - Brussels, Belgium Time) | 02-02-2017 12:00:00              |
| Language used to fill in the form                                         | ·                                |
|                                                                           |                                  |
| Warning: JavaScript Window                                                | - LanguageCCM2Id                 |

| manning | avascript window - canguageocivizia                          |    |
|---------|--------------------------------------------------------------|----|
|         | This field is mandatory: 'Language used to fill in the form' |    |
|         |                                                              | ΟΚ |
|         |                                                              |    |

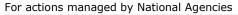

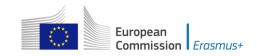

# **Duplicated PICs in participating organisations**

Once a PIC is used for one of the participating organisations, the same PIC cannot be used for another organisation.

| C.1 Applicant Organisation                                                                                                    |                   |                                                                              |           |
|----------------------------------------------------------------------------------------------------|-------------------|------------------------------------------------------------------------------|-----------|
| PIC                                                                                                    |                   | 948425746                                                                    | Check PIC |
| Full legal name (National Language                                                                                                    | e)                | The Organisation D                                                           |           |
| Full legal name (Latin characters)                                                                                                    |                   | Organisation D                                                               |           |
| Acronym                                                                                                    |                   |                                                                              |           |
| National ID (if applicable)                                                                                                    |                   | BE-BIZ                                                                       |           |
| Department (if applicable)                                                                                                    |                   |                                                                              |           |
| Address                                                                                                    |                   | Avenue Louise 1                                                              |           |
| Country                                                                                                    |                   | Belgium                                                                      |           |
| C.3. Partner Organisation                                                                                                    |                   |                                                                              |           |
| PIC                                                                                                    |                   | 948425746                                                                    | Check PIC |
| Full legal name (National Language                                                                                                    | )<br>Warning: Jav | aScript Window -                                                             |           |
| Full legal name (Latin characters)                                                                                                    | A Th              | e PIC entered for a participating organisation cannot be repeated in another |           |
| Acronym                                                                                                    | A par             | rticipating organisation.                                                    |           |
| National ID (if applicable)                                                                                                    |                   | ОК                                                                           |           |
| Department (if applicable)                                                                                                    |                   |                                                                              |           |
| Address                                                                                                    |                   |                                                                              |           |
| Country                                                                                                    |                   |                                                                              |           |
| Country Belgin C.3. Partner Organisation PIC 9484: Full legal name (National Language) Full legal name (Latin characters) Acronym National ID (if applicable) Department (if applicable) Address |                   |                                                                              |           |

# **Double entries in lists**

If you are confronted with a closed question asking you to select one or more items from a list, you cannot choose the same entry twice.

| E. Description of the Project                                                  |                                                                      |
|--------------------------------------------------------------------------------|----------------------------------------------------------------------|
| Why do you want to carry out this projec                                       | t? What are its objectives?                                          |
| How did you choose your project partr<br>how the project meets the needs and o | Warning: JavaScript Window -<br>This value has already been selected |
| What are the most relevant topics addre                                        |                                                                      |
| Creativity and culture                                                         | •                                                                    |
| Creativity and culture                                                         | -                                                                    |
| + -                                                                            |                                                                      |

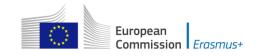

# Invalid flow duration for a given activity type

Each flow within an activity type is constrained by several rules that guarantee the respect of the eligible duration per type of activity.

| Activity No.         |                                              | Α2     |                         |                   |   |                          |                                              |                |                                              |                        |               |                                                                     |
|----------------------|----------------------------------------------|--------|-------------------------|-------------------|---|--------------------------|----------------------------------------------|----------------|----------------------------------------------|------------------------|---------------|---------------------------------------------------------------------|
| Activity Type        |                                              |        | Staff training abroad 🔹 |                   |   |                          |                                              |                |                                              |                        |               |                                                                     |
| Flow No.             | Flow No. Country of Origin Country of Destin |        | tion                    | ion Distance Band |   | Duration (extra<br>days) | Total Duration<br>Excluding<br>Travel (days) | Travel<br>Days | Total Duration<br>Including<br>Travel (days) | No. of<br>Participants | Needs (out of | Accompanying<br>Persons (out of<br>total number<br>of Participants) |
| 1                    | Austria 🚽                                    | France | •                       | 500 - 1999 km 🗸 🗸 | 3 | 0                        | 90                                           | 2              | 92                                           | 10                     | 4             | 2                                                                   |
|                      |                                              |        |                         |                   |   |                          |                                              |                |                                              |                        |               |                                                                     |
| Total 90 2 92 10 4 2 |                                              |        |                         |                   |   |                          |                                              |                | 2                                            |                        |               |                                                                     |

If you enter a duration that is under the minimum or above the maximum allowed, the form will not be valid.

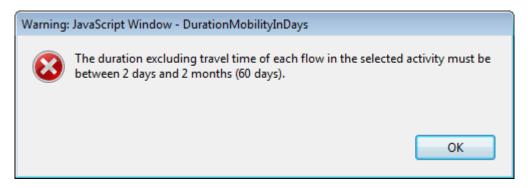

You will also <u>not</u> see any grant amounts in the budget section for such an activity.

| J.2. Individual Support       |                                            |             |                           |                                       |                                                                  |                          |                                               |                                   |                                     |                          |
|-------------------------------|--------------------------------------------|-------------|---------------------------|---------------------------------------|------------------------------------------------------------------|--------------------------|-----------------------------------------------|-----------------------------------|-------------------------------------|--------------------------|
|                               |                                            |             | Country of<br>Destination | Participants (Ex                      | cluding Accompa                                                  | anying Persons)          | Aco                                           |                                   |                                     |                          |
| Activity Activity Type<br>No. | Activity Type                              | Flow<br>No. |                           | Duration per<br>Participant<br>(days) | No. of<br>Participants<br>(Excluding<br>Accompanying<br>Persons) | Grant per<br>Participant | Duration per<br>Accompanying<br>Person (days) | No. of<br>Accompanying<br>Persons | Grant per<br>Accompanying<br>Person | Total Grant<br>Requested |
| A1                            | VET learners traineeships in companies abr | 1           | Belgium                   | 32                                    | 2                                                                | 752.00                   | 2                                             | 2                                 | 154.00                              | 1812.00                  |
| A1                            | VET learners traineeships in companies abr | 2           | Portugal                  | 62                                    | 4                                                                | 1142.00                  | 2                                             | 2                                 | 132.00                              | 4832.00                  |
| A2                            | Staff training abroad                      | 1           | France                    | 92                                    | 7                                                                |                          | 92                                            | 1                                 | _                                   |                          |
|                               |                                            |             |                           |                                       | -                                                                |                          |                                               |                                   | Total                               |                          |

If any such issue is present in a form, the validation process will detect it and redirect you to the question where the issue was identified. You should correct your input and validate the form again.

This process needs to be repeated until all validation rules are met and the form is in a validated status, at which moment you will see the following message:

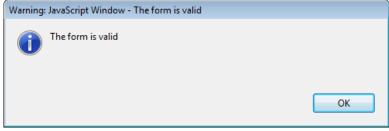

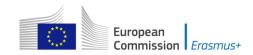

# **Annexing documents**

You need to attach some files to your application.

#### O. Annexes

Please note that all documents mentioned in section "Checklist" need to be attached here before you submit your application online.

| File Name  | File Size (kB) |     |
|------------|----------------|-----|
|            |                | Add |
|            |                | Add |
|            |                | Add |
|            |                | Add |
|            |                | Add |
|            |                | Add |
|            |                | Add |
|            |                | Add |
|            |                | Add |
|            |                | Add |
| Total Size |                |     |

There are, however, constraints that need to be observed, such as the allowed number of attachments, the file types used and the total size of all attached files.

The allowed number of attachments is constrained by the number of rows in the above table to a maximum of 10 files.

Concerning the attachment of mandates to the applicant organisation, the documents should be scanned together with the Declaration of Honour in a single file. The file types allowed are the following:

[MAXIMUM NUMBER OF ATTACHMENT: 10]

[MAXIMUM TOTAL SIZE OF ATTACHMENTS: 10 MB]

[ALLOWED FILE TYPES, CDOC,DDOC,BDOC]

- PDF
- DOC (a pre-2007 word document)
- DOCX (a post-2007 word document)
- XLS (a pre-2007 excel file)
- XLSX (a post-2007 excel file)
- JPG (an image file in *jpeg* format)
- TXT (a text document)
- ODT (open office word processor document)
- ODS (open office spreadsheet document)
- CDOC, DDOC, BDOC ( electronic signature)

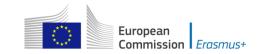

In 2017 you can use a maximum of 10.240 kB for all your attachments, meaning that you can have files of different sizes as long as their total combined size does not exceed this limit. If you do exceed this limit your form will not be valid and you will get the following message:

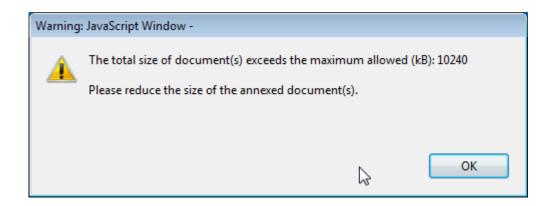

If you need to attach a lot of documents to your electronic application form, you should scan, group and attach them so that they fit the 10 available slots for annexes. An example of this case would be the participating organisations' mandates. In this example you can perfectly well group all scanned mandates into a single PDF file and attach it to the form.

#### Please find some advices how to decrease the total size of documents.

Often the big size of a document is due to images. These images can be a direct file or attached inside a document like a word document or PDF document (a scan).

#### WARNINGS:

- Before implementing any of these following solutions, please make a backup copy of your documents.
- After applying the solutions, please check the quality of the result and be sure that the documents are still readable without difficulty.

#### PDF files:

# WARNING: Don't use this solution with the PDF form itself. It will break it definitely.

It exists a lot of free online tools to compress big PDF files. You can easily find some of them by searching "compress PDF file" on Internet. So you can use the convenient one with your criteria: using your language, with more or less warranty of confidentiality, etc.

Some PDF tools (other than the Acrobat Reader) have the option to save as "optimized PDF". These tools must not be used with the PDF form.

### DOC/DOCX Word document with image embedded:

Recent version of Microsoft word has an option to compress one selected image or all images of the documents. The place of this option is changing from one version to another, so we cannot explain here how to reach it. Please have a look on your documentation or on Internet for your specific version.

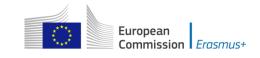

# ODF documents

Since version 4.0, LibreOffice has the option to compress all images like Microsoft Word.

### **Scanned documents**

If you still have the original file, you can consider rescanning the document with a lower quality. This can be done by answering these questions:

- Do you need colour? Grayscale or Black and White is enough?
- Do you need a good resolution (ppm/ppi)? Generally 300 are enough for images and even less for text.
- Do you save the file in a compressed format? Depending of the tool you use it could be difficult to know the answer and you may need to make some different tests to compare the resulted file size. Please note that the .JPG is a compressed image file format. The output in PDF could be or not compressed (if it is not compressed, you can apply the solution above).

<u>Remarks</u>: Additional effect to reduce the size of the documents will be to make the <u>submission faster</u> as less data need to be transferred through Internet.

# Annexing a Declaration of Honour

One of the files you are required to annex to your application form is a duly signed Declaration of Honour, <u>partially</u> depicted here:

#### N. Declaration of Honour

To be signed by the person legally authorised to enter into legally binding commitments on behalf of the applicant organisation.

I, the undersigned, certify that the information contained in this application form is correct to the best of my knowledge. I put forward a request of an Erasmus+ grant as set out in section BUDGET of this application form.

Declare that:

- All information contained in this application, is correct to the best of my knowledge.

- In the case of projects in the field of youth, the participants involved in the activities fall in the age limits defined by the Programme.

- The organisation I represent has the adequate legal capacity to participate in the call for proposals.

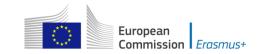

conducted by National Agencies, the Executive Agency and/or the European Commission, where the participation of individual participants may also be required.

I acknowledge that administrative and financial penalties may be imposed on the organisation I represent if it is guilty of misrepresentation or is found to have seriously failed to meet its contractual obligations under a previous contract or grant award procedure.

Place:

Date (dd-mm-yyyy):

Name of the applicant organisation:

Name of legal representative:

Signature:

National ID number of the signing person (if requested by the National Agency):

Stamp of the applicant organisation (if applicable):

Print Declaration of Honour

To do so you first need to print it. This can be done by using the "Print Declaration of Honour" button as illustrated above. You must then have it signed by the person who is **legally authorised** to represent your organisation.

For mobility project applications, the attachment of mandates for each partner organisation is required only for applications in the youth field and for partner organisations in national consortia in the fields of school education, higher education, vocational education and training, and adult education.

Finally, you must scan the signed document to a PDF or JPG format so that you can attach it to your electronic application form. In case mandates from the partner organisations are required (see "Checklist" above) you are advised to scan them together with the Declaration of Honour to limit the number of annexes to the form. The final result should be somewhat like the one depicted below with your own filename specified:

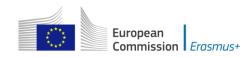

#### O. Annexes

Please note that all documents mentioned in section "Checklist" need to be attached here before you submit your application online.

| File Name                 | File Size (kB) |        |
|---------------------------|----------------|--------|
| Declaration_of_honour.pdf | 304            | Remove |
|                           |                | Add    |
|                           |                | Add    |
|                           |                | Add    |
|                           |                | Add    |
|                           |                | Add    |
|                           |                | Add    |
|                           |                | Add    |
|                           |                | Add    |
|                           |                | Add    |
| Total Size                | 304            |        |

# Submitting a form

After you have validated and annexed all documents needed to your electronic application form you are ready to submit it to your National Agency.

Different application deadlines will apply depending on the "Call", "Action Type" and the "Round" (where applicable) that you are applying for.

| B. Context                                                                |                                  |
|---------------------------------------------------------------------------|----------------------------------|
| Programme                                                                 | Erasmus+                         |
| Key Action                                                                | Learning Mobility of Individuals |
| Action                                                                    | Mobility of learners and staff   |
| Action Type                                                               | VET learner and staff mobility   |
| Call                                                                      | 2017                             |
| Round                                                                     | Round 1                          |
| Deadline for Submission (dd-mm-yyyy<br>hh:nn:ss - Brussels, Belgium Time) | 02-02-2017 12:00:00              |
| Language used to fill in the form                                         | Dutch                            |

Because there are several rounds within a call for Youth action types, please make sure that you respect the deadline for the specific round that you are applying to (see Programme Guide for details on deadlines).

The submission of an electronic application form is done in the "Submission" section:

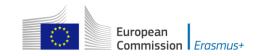

| P. Submission                                                                                                    |                                  |
|----------------------------------------------------------------------------------------------------|----------------------------------|
| Before submitting the form electronically, please validate it. Please note that only the final version electronically. | of your form should be submitted |
| P.1. Data Validation                                                                                                   |                                  |
| Validation of compulsory fields and rules                                                                              | Validate                         |
| P.2. Standard Submission Procedure                                                                                     |                                  |
| Online submission (requires internet connection)                                                                       | Submit Online                    |

| Submitted                                | YES                 |
|------------------------------------------|---------------------|
| Submission ID                            | 1000893             |
| Submission date (Brussels, Belgium Time) | 2014-12-10 16:53:38 |
| Hash code                                | 7D3D4591ED45A33E    |

#### P.3. Alternative Submission Procedure

If you cannot submit your form online you can still do it by sending an email to your National Agency within the 2 hours following the official deadline. The email must contain the complete electronic form and any file attachments you wish to send. You must also attach a snapshot of section "Submission Summary" indicating that this electronic form could not be submitted online. Your National Agency will analyse your situation and provide you with further instructions.

P.4. Submission Summary

This table provides additional information (log) of all form online submission attempts, particularly useful for the National Agencies in case of multiple form submissions.

| Number                           | Time                                            | Form Hash Code   | Submitted | D                                                 | escription |
|----------------------------------|-------------------------------------------------|------------------|-----------|---------------------------------------------------|------------|
| 1                                | 2014-12-10 16:53:38<br>(Brussels, Belgium Time) | 7D3D4591ED45A33E | YES       | Your submission was suc<br>Submission ID: 1000893 | cessful.   |
| P.5. Form Printing               |                                                 |                  |           |                                                   |            |
| Print the entire form Print Form |                                                 |                  |           | Print Form                                        |            |

You should first make sure you have a valid application form by pressing the "Validate" button one last time.

| The form | is valid          |  |    |
|----------|-------------------|--|----|
|          | The form is valid |  |    |
|          |                   |  |    |
|          |                   |  |    |
|          |                   |  | ОК |
|          |                   |  |    |

If everything is correctly filled in you can press the "Submit" button to have your electronic application sent to your National Agency. If all goes well, you will see the following screen:

| P.2. Standard Submission Procedure            |                     |  |  |  |
|-----------------------------------------------|---------------------|--|--|--|
| Online submission (requires internet connecti | Submit Online       |  |  |  |
| Submitted                                     | YES                 |  |  |  |
| Submission ID                                 | 1000893             |  |  |  |
| Submission date (Brussels, Belgium Time)      | 2014-12-10 16:53:38 |  |  |  |
| Hash code                                     | 7D3D4591ED45A33E    |  |  |  |

Let's look at each of these fields in order to understand their meaning and use:

→ The "Submitted" column indicates if the submission was successful. A "YES" indicates a successful outcome.

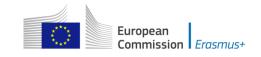

- → The "Submission ID" is an identifier returned automatically by the European Commission IT servers that uniquely identifies your specific submission. If you submit again you will get a new identifier.
- → The "Submission Date" is the date and time at which your application was received by the European Commission IT servers. It is therefore specified in Brussels time as will be explained later in this chapter.
- → Finally, the "Hash Code" is a code automatically generated by the electronic form to monitor changes in the contents of your form. Every time you change something in the form and save it, a new hash code is generated to reflect the changes. In this way you and your National Agency can quickly spot if there are content changes from one form submission to another and take the necessary actions.

Applications must be submitted to the National Agency only online. You don't have to send a printed version of the application, nor of the attachments. The print option is intended for your own use.

# Submitting more than once

After you have submitted your form, the "Submit" button will no longer be available:

P.2. Standard Submission Procedure

Online submission (requires internet connection)

However, you can resubmit your form if you have found a problem with its contents and provided that you have detected the problem <u>before</u> the deadline for submission. In order to be able to submit again you need to save the form, close and reopen it:

P.2. Standard Submission Procedure

Online submission (requires internet connection)

Submit Online

Submit Online

The form will keep track of <u>all</u> your submissions and their status in the table "Submission summary":

#### P.4. Submission Summary

This table provides additional information (log) of all form online submission attempts, particularly useful for the National Agencies in case of multiple form submissions.

| Number | Time                                            | Form Hash Code   | Submitted | Description                                               |
|--------|-------------------------------------------------|------------------|-----------|-----------------------------------------------------------|
| 1      | 2014-12-10 16:53:38<br>(Brussels, Belgium Time) | 7D3D4591ED45A33E | YES       | Your submission was successful.<br>Submission ID: 1000893 |
| 2      | 2014-12-10 16:58:03<br>(Brussels, Belgium Time) | 7D3D4591ED45A33E | YES       | Your submission was successful.<br>Submission ID: 1000894 |

The "Time" column shows you the date and time at which you have submitted your form according to the <u>Brussels</u> time zone.

# Late submission of the application

If you miss the official application deadlines you will not be able to apply. However, an exception is made if you can prove that you tried to apply before the official application deadline and were not able to do so due to technical reasons.

In the latter case, your National Agency may still consider your application, if all three conditions listed below are met:

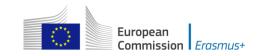

- 1. The date and time of your <u>last submission attempt</u> as mentioned in the electronic application form "Submission Summary" section are <u>before</u> the applicable official application deadline.
- You have informed your National Agency within <u>2 hours</u> after the application deadline (<u>Brussels</u> time!). After this time, your application can no longer be considered.
- 3. You have sent to your National Agency within <u>2 hours</u> after the application deadline (<u>Brussels</u> time!), by email, your complete application form unmodified after your submission attempt.

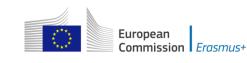

# Specific guidelines concerning the different Erasmus+ action types

The following section will emphasise certain specific characteristics of the application forms for KA1, KA2 and KA3 and the respective Action types.

**Nota bene**: the **quality** of your application will be assessed against the award criteria specified in the Programme Guide. Please make sure that in your application you provide all the necessary information that will allow experts to assess all elements of analysis of each award criterion. If you want more information on how experts will assess the award criteria, please consult the Erasmus+ Guide for Experts, which is available at the Erasmus+ website at http://ec.europa.eu/programmes/erasmus-plus/resources\_en

Please note that for higher education, applications for Mobility of learners and staff do not undergo quality assessment, as this has already taken place through the award of the Erasmus Charter for Higher Education;

# **Application forms for Accreditation**

# **KA108 - Accreditation of Higher Education Mobility Consortia**

### **Profile Section**

If the Type of Organisation is prefilled with "Other", the correct organisation type should be selected from the drop-down list. Below you'll find three examples of relevant organisation types.

In the case of a higher education institution, select "Higher education institution (tertiary level)":

| C.1.1. Profile       |                                               |   |
|----------------------|-----------------------------------------------|---|
| Type of Organisation | Higher education institution (tertiary level) | • |
|                      |                                               |   |

In the case of a chamber of commerce, select "Social partner or other representative of working life (chamber of commerce, trade union, trade association)":

# C.1.1. Profile

Type of Organisation

Social partner or other representative of working life (chambers of commerce, trad

In the case of an SME, select "Small and medium sized enterprise":

C.1.1. Profile

Type of Organisation

Small and medium sized enterprise

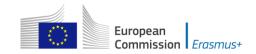

# **Accreditation Section**

Independently of the type of organisation, in this section the field "Accreditation Type" will always be pre-set with "Erasmus Charter for Higher Education (ERASPLUS-ECHE)":

#### D.2. Accreditation

If you are a higher education institution and if the field "Accreditation Reference' below is empty instead of showing an Erasmus Code, it means that the PIC you entered is not linked to an Erasmus Code. Please go to the EACEA website for the most recent list of PICs and corresponding Erasmus Codes: http://eacea.ec.europa.eu/erasmus-plus/actions/erasmus-charter\_en If you are not a higher education institution, please write "Non applicable' in the field "Accreditation Reference'.

| Accreditation Type                                  | Accreditation Reference |
|-----------------------------------------------------|-------------------------|
| Erasmus Charter for Higher Education (ERAPLUS-ECHE) |                         |

#### • Higher education institutions

If the applicant/coordinator or a member of the consortium is a higher education institution (HEI), the institution must have the "Erasmus Charter for Higher Education (ECHE)" accreditation. The HEI is supposed to have a single PIC linked to an Erasmus Code. The Erasmus Code (e.g., A WIEN05) is the institution's accreditation reference.

Once you enter the PIC of an HEI, the field "Accreditation Reference" (in section D.2 for the applicant and D.6 for the consortium members) will be automatically filled in with the corresponding Erasmus Code (e.g., A WIEN05, A WIEN02, respectively):

#### D.2. Accreditation

If you are a higher education institution and if the field "Accreditation Reference' below is empty instead of showing an Erasmus Code, it means that the PIC you entered is not linked to an Erasmus Code. Please go to the EACEA website for the most recent list of PICs and corresponding Erasmus Codes: http://eacea.ec.europa.eu/erasmus-plus/actions/erasmus-charter\_en If you are not a higher education institution, please write "Non applicable' in the field "Accreditation Reference'.

| Accreditation Type                                  | Accreditation Reference |
|-----------------------------------------------------|-------------------------|
| Erasmus Charter for Higher Education (ERAPLUS-ECHE) | A WIEN02                |

#### D.6.2. Accreditation

If your organisation is a higher education institution and if the field 'Accreditation Reference" below is empty instead of showing an Erasmus Code, it means that the PIC you entered is not linked to an Erasmus Code. Please go to the EACEA website for the most recent list of PICs and corresponding Erasmus Codes: http://eacea.ec.europa.eu/erasmus-plus/actions/erasmus-charter\_en If your organisation is not a higher education institution, please write 'Non applicable" in the field "Accreditation Reference".

| Accreditation Type                                  | Accreditation Reference |  |  |  |  |  |  |
|-----------------------------------------------------|-------------------------|--|--|--|--|--|--|
| Erasmus Charter for Higher Education (ERAPLUS-ECHE) | A WIEN05                |  |  |  |  |  |  |

If the field "Accreditation Reference" remains empty, it means that the PIC you entered is not linked to an Erasmus Code. Please go to the EACEA website for the most recent list of PICs and corresponding Erasmus Codes (http://eacea.ec.europa.eu/erasmus-plus/actions/erasmus-charter\_en) and use in your application the corresponding PIC that is displayed in this list.

In case you see any discrepancy in this list, please contact EACEA at the email address EACEA-ECHE@ec.europa.eu

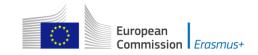

## • Non-higher education institutions

If the applicant/coordinator or a member of the consortium is not a higher education institution, you must write "Non applicable" in the field "Accreditation Reference" (in section D.2 for the applicant and D.6 for the consortium members). This field cannot be left empty:

#### D.6.2. Accreditation

If your organisation is a higher education institution and if the field 'Accreditation Reference" below is empty instead of showing an Erasmus Code, it means that the PIC you entered is not linked to an Erasmus Code. Please go to the EACEA website for the most recent list of PICs and corresponding Erasmus Codes: http://eacea.ec.europa.eu/erasmus-plus/actions/erasmus-charter\_en If your organisation is not a higher education institution, please write 'Non applicable" in the field "Accreditation Reference".

| Accreditation Type                                  | Accreditation Reference |  |  |  |  |  |
|-----------------------------------------------------|-------------------------|--|--|--|--|--|
| Erasmus Charter for Higher Education (ERAPLUS-ECHE) | Non applicable          |  |  |  |  |  |

#### **Background and Experience Section**

For each of the higher education institutions as well as for other organisations that are either the applicant or members of the consortium, the Background and Experience section is also displayed so that information relevant for the consortium can be entered. The information related to individual organisations complements general information entered in the Section E.

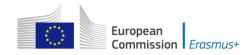

# Application forms for Mobility of learners and staff under KA1: Learning Mobility of Individuals

# KA101 - School education staff mobility

#### **Context Section**

Mobility projects in school education should have as project start date the 1<sup>st</sup> June 2017 and can last for one to two years.

#### Partner Organisation Section

Depending on the characteristics of the Mobility project, there is a possibility of filling in information about your partner organisations in the Partner Organisation section.

In the case of school education and adult education, the receiving partner organisations may be identified in the application form, but this is not obligatory, even in the case of job shadowing and teaching assignments as specified in the Programme Guide. This is, however, possible and thus the application form allows for adding partner organisations. If the application is submitted by a national consortium, please provide details of each organisation taking part in the consortium.

#### **European Development Plan Section**

In the application form for *School education staff mobility*, there is a section called European Development Plan. This section requires specific information about the organisation's needs, plan for European mobility and the integration of acquired competences and knowledge by staff into the strategic development of the organisation. Moreover, an additional question concerning the use of the eTwinning platform should be answered when completing the form for School education staff mobility.

#### D. European Development Plan

What are the organisation's needs in terms of quality development and internationalisation? Please identify the main areas for improvement (for example management competences, staff competences, new teaching methods or tools, European dimension, language competences, curriculum, the organisation of teaching and learning).

Please outline the organisation's plans for European mobility and cooperation activities, and explain how these activities will contribute to meeting the identified needs.

Please explain how your organisation will integrate the competences and experiences acquired by staff participating in the project, into its strategic development in the future?

Will your organisation use eTwinning in connection with your mobility project? If so, please describe how. The eTwinning website can be accessed through the following hyperlink:

www.etwinning.net

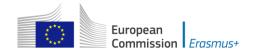

# Activities details section

WARNING! PLEASE BE AWARE THAT ALTHOUGH SERBIA APPEARS ON THE LIST OF POSSIBLE DESTINATION COUNTRIES, IT IS NOT\_AN ELIGIBLE DESTINATION UNDER THIS ACTION.

#### **Follow-up Section**

In the 'Follow-up' section you should provide information on the expected impact of your Mobility project, as well as dissemination and evaluation activities.

When describing the expected impact, applicants should include estimation in terms of quantity, i.e. how many people the organisation intends to reach through implementing the project.

| ease describe what will happen after the end of your main activities.<br>. Impact<br>nat is the expected impact on the participants, participating organisation(s) and target groups?      |
|----------------------------------------------------------------------------------------------------|
|                                                                                                    |
| nat is the expected impact on the participants, participating organisation(s) and target groups?                                                                                           |
|                                                                                                    |
|                                                                                                    |
|                                                                                                    |
|                                                                                                    |
|                                                                                                    |
| . Dissemination of projects' results                                                                                                    |
| nich activities will you carry out in order to share the results of your project outside your organisation and partners? What will be<br>e target groups of your dissemination activities? |
|                                                                                                    |
|                                                                                                    |
|                                                                                                    |
|                                                                                                    |
| . Evaluation                                                                                                    |
| nich activities will you carry out in order to assess whether, and to what extent, your project has reached its objectives and results?                                                    |
|                                                                                                    |
|                                                                                                    |
|                                                                                                    |

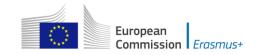

# KA102 - VET learner and staff mobility

#### **Context Section**

Mobility projects in vocational education and training should have as project start date the  $1^{st}$  June 2017 and can last for one to two years.

#### **Participating Organisations Section**

Depending on the characteristics of the Mobility project, there is a possibility of filling in information about your consortium member organisations. In the case of *VET learner and staff mobility,* if the application is made by a national consortium, please provide details of each sending organisation taking part in the consortium. Please note that all members of your national consortium should be mentioned including intermediary organisations

#### Partner Organisation Section

In addition, applications should also mention at least one host organisation in the application. It is advisable to provide as many details as possible about the host organisations that you intend to use to show the scope of your project and the intended training activities as fully as possible.

#### **European Development Plan Section**

In the application form for *VET mobility* there is a section called European Development Plan. This section requires specific information about the organisation's needs, plan for European mobility and the integration of acquired competences and knowledge by staff into the strategic development of the organisation.

D. European Development Plan

What are the organisation's needs in terms of quality development and internationalisation? Please identify the main areas for improvement (for example management competences, staff competences, new teaching methods or tools, European dimension, language competences, curriculum, the organisation of teaching and learning).

Please outline the organisation's plans for European mobility and cooperation activities, and explain how these activities will contribute to meeting the identified needs.

Please explain how your organisation will integrate the competences and experiences acquired by staff participating in the project, into its strategic development in the future?

#### Activities details section

WARNING! PLEASE BE AWARE THAT ALTHOUGH SERBIA APPEARS ON THE LIST OF POSSIBLE DESTINATION COUNTRIES, IT IS NOT\_AN ELIGIBLE DESTINATION UNDER THIS ACTION.

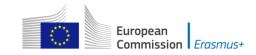

#### **Follow-up Section**

In the 'Follow-up' section you should provide information on the expected impact of your Mobility project, as well as dissemination and evaluation activities.

When describing the expected impact, applicants should include an estimate in terms of quantity – how many people the organisation intends to reach through implementing the project.

I. Follow-up

Please describe what will happen after the end of your main activities.

I.1. Impact

What is the expected impact on the participants, participating organisation(s) and target groups?

What is the desired impact of the project at the local, regional, national, European and/or international levels?

I.2. Dissemination of projects' results

Which activities will you carry out in order to share the results of your project outside your organisation/consortium and partners? What will be the target groups of your dissemination activities?

I.3. Evaluation

Which activities will you carry out in order to assess whether, and to what extent, your project has reached its objectives and results?

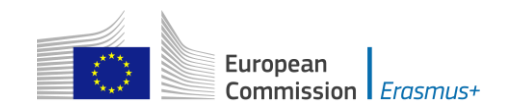

#### Higher education student and staff mobility within KA103 -**Programme Countries**

#### Applicant Organisation Section

In the case of national mobility consortia for Higher education student and staff mobility, the coordinator of the consortium applies on behalf of the whole consortium. The organisations members of the consortium are not mentioned as they are already described in the consortium accreditation application form (KA108).

#### **Profile Section**

If the Type of Organisation is prefilled with "Other", the correct organisation type should be selected from the drop-down list. Below you'll find three examples of relevant organisation types.

In the case of a higher education institution, select "Higher education institution (tertiary level)":

C.1.1. Profile

Type of Organisation

Higher education institution (tertiary level)

In the case of a chamber of commerce, select "Social partner or other representative of working life (chamber of commerce, trade union, trade association)":

C.1.1. Profile Type of Organisation

Social partner or other representative of working life (chambers of commerce, trade

In the case of an SME, select "Small and medium sized enterprise":

| C.1.1. Profile       |                                   |
|----------------------|-----------------------------------|
| Type of Organisation | Small and medium sized enterprise |

### **Consortium Section**

If you apply as a single higher education institution, you must reply 'No' to the question "Are you applying on behalf of a consortium?" in this section.

If you apply as a coordinator of a higher education mobility consortium, you must reply 'Yes' to the question "Are you applying on behalf of a consortium?" in this section.

| C .        | -   | C  |      |     |   |
|------------|-----|----|------|-----|---|
| <b>C</b> . | .2. | CO | nsor | τιu | m |
|            |     | ~~ |      |     |   |

Are you applying on behalf of a consortium?

No

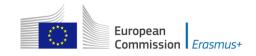

# **Accreditation Section**

### • Application from a single higher education institution (HEI)

If you apply as a single higher education institution (see the Consortium section), your institution must have the "Erasmus Charter for Higher Education" accreditation. Your institution is supposed to have a single PIC linked to an Erasmus Code. The Erasmus Code (e.g., A WIEN01) is your institution's accreditation reference.

The field "Accreditation Type" will be filled in with "Erasmus Charter for Higher Education (ERASPLUS-ECHE)".

Once you enter the PIC of your HEI, the field "Accreditation Reference" (in section C.1.3) will be automatically filled in with the corresponding Erasmus Code (e.g., A WIEN01):

| C.1.3. Accreditation                                                                                                    |      |  |  |  |  |  |  |  |
|----------------------------------------------------------------------------------------------------|------|--|--|--|--|--|--|--|
| Have you received any type of accreditation before submitting this application?                                                                                                    |      |  |  |  |  |  |  |  |
| If there are several PICs for your institution, you must choose the PIC linked to your Erasmus Code (which is displayed as accreditation reference below). Please go to the EACEA website for the most recent list of PICs and corresponding Erasmus Codes: |      |  |  |  |  |  |  |  |
| http://eacea.ec.europa.eu/erasmus-plus/actions/erasmus-charter                                                                                                    | r_en |  |  |  |  |  |  |  |
| Accreditation Type Accreditation Reference                                                                                                    |      |  |  |  |  |  |  |  |
| Erasmus Charter for Higher Education (ERAPLUS-ECHE) A WIEN01                                                                                                    |      |  |  |  |  |  |  |  |

If the field "Accreditation Reference" remains empty, it means that the PIC you entered is not linked to an Erasmus Code. Please go to the EACEA website for the most recent list of PICs and corresponding Erasmus Codes (http://eacea.ec.europa.eu/erasmus-plus/actions/erasmus-charter\_en) and in your application use the corresponding PIC that is displayed in this list.

In case you see any discrepancy in this list, please contact EACEA at the email address EACEA-ECHE@ec.europa.eu

### • Application from the coordinator of a mobility consortium

If you apply on behalf of a higher education mobility consortium (see the Consortium section), the field "Accreditation Type" will be filled in with "Higher Education Mobility Consortium Accreditation (ERAPLUS-ERA-CONSORTIA)":

| C.1.3. Accreditation                                                            |                         |  |  |  |  |  |  |  |  |
|---------------------------------------------------------------------------------|-------------------------|--|--|--|--|--|--|--|--|
| Have you received any type of accreditation before submitting this application? |                         |  |  |  |  |  |  |  |  |
| Accreditation Type                                                              | Accreditation Reference |  |  |  |  |  |  |  |  |
| Higher Education Mobility Consortium Accreditation (ERAPLUS-ER                  |                         |  |  |  |  |  |  |  |  |

If you already have the consortium accreditation reference number following your successful application for the mobility consortium accreditation (KA108) in previous years (an accreditation reference number structured like 2016-1-ES01-KA108-023947) and if this accreditation remains valid for the current call, you must add this accreditation reference number in the field "Accreditation Reference".

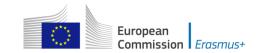

If your mobility consortium has no consortium accreditation yet, you must submit a KA108 application for the accreditation of the consortium in parallel to this application. In this case, you have to write "Requested" in the field "Accreditation Reference":

| C.1.3. Accreditation                                                            |                         |  |  |  |  |  |  |  |  |  |
|---------------------------------------------------------------------------------|-------------------------|--|--|--|--|--|--|--|--|--|
| Have you received any type of accreditation before submitting this application? |                         |  |  |  |  |  |  |  |  |  |
| Accreditation Type                                                              | Accreditation Reference |  |  |  |  |  |  |  |  |  |
| Higher Education Mobility Consortium Accreditation (ERAPLUS-ER                  | Requested               |  |  |  |  |  |  |  |  |  |

## Main Activities - Activities' Details Section

From call 2017 on, there will only be a line for requested numbers and no longer one for estimated and actual numbers from previous calls (see screenshot below).

| D. Main Activities                                                                      |                           |                              |                             |                       |  |  |  |  |  |  |  |
|-----------------------------------------------------------------------------------------|---------------------------|------------------------------|-----------------------------|-----------------------|--|--|--|--|--|--|--|
| D.1. Activities' Details                                                                |                           |                              |                             |                       |  |  |  |  |  |  |  |
| Please enter the different mobility activities you intend to implement in your project. |                           |                              |                             |                       |  |  |  |  |  |  |  |
| Activity No.                                                                            |                           | A1                           |                             |                       |  |  |  |  |  |  |  |
| Activity Type                                                                           |                           |                              |                             | •                     |  |  |  |  |  |  |  |
| When                                                                                    | Total No. of Participants | Total Duration (full months) | Total Duration (extra days) | Total Duration (days) |  |  |  |  |  |  |  |
| Requested                                                                               |                           |                              |                             |                       |  |  |  |  |  |  |  |

You should specify the number of mobilities ("Total No. of Participants") to be funded from EU funding per activity type.

In case you request a certain number of additional mobilities as "zero-grants" (funded from other sources of funding than the Erasmus+ Programme), this should be specified in an annex attached to the application form.

Applicants on behalf of a mobility consortium should enter data on the requested mobilities numberfor the whole consortium.

You must enter the total duration of all requested student mobilities in full months and extra days and of all requested staff mobilities in days.

After entering the total duration, when pressing the Validate button, a check against the minimum and maximum possible total duration will be done. If the total duration is not between the allowed minimum and maximum, multiplied by the entered 'Total No. of Participants', an appropriate error message will be displayed. Concerning the minimum and maximum duration rules, cfr. the 2017 Programme Guide, page 38-39 (English version).

### **Erasmus Policy Statement**

If you apply as a single HEI, you are requested to provide the weblink to your HEI's Erasmus Policy Statement published on your website. This field is compulsory.

This information will then be transferred to the Erasmus+ Project Results Database (VALOR).

If you apply on behalf of a consortium, this section will not be shown.

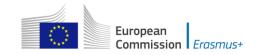

# **KA104 - Adult education staff mobility**

#### **Context Section**

Mobility projects in adult education should have as project start date the 1<sup>st</sup> June 2017 and can last for one to two years.

#### **Partner Organisation Section**

Depending on the characteristics of the Mobility project, there is a possibility of filling in information about your partner organisations in the Partner Organisation section. In the case of adult education, the receiving partner organisations may be identified in the application form, but this is not obligatory, even in the case of job shadowing and teaching assignments as specified in the Programme Guide. This is, however, possible and thus the application form allows for adding partner organisations.. If the application is submitted by a national consortium, please provide details of each organisation taking part in the consortium.

#### **European Development Plan Section**

In the application form for *Adult education staff mobility*, there is a section called European Development Plan. This section requires specific information about the organisation's needs, plan for European mobility and the integration of acquired competences and knowledge by staff into the strategic development of the organisation.

#### D. European Development Plan

What are the organisation's needs in terms of quality development and internationalisation? Please identify the main areas for improvement (for example management competences, staff competences, new teaching methods or tools, European dimension, language competences, curriculum, the organisation of teaching and learning).

Please outline the organisation's plans for European mobility and cooperation activities, and explain how these activities will contribute to meeting the identified needs.

Please explain how your organisation will integrate the competences and experiences acquired by staff participating in the project, into its strategic development in the future?

### Activities details section

WARNING! PLEASE BE AWARE THAT ALTHOUGH SERBIA APPEARS ON THE LIST OF POSSIBLE DESTINATION COUNTRIES, IT IS NOT\_AN ELIGIBLE DESTINATION UNDER THIS ACTION.

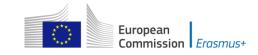

#### **Follow-up Section**

In the 'Follow-up' section you should provide information on the expected impact of your Mobility project, as well as dissemination and evaluation activities.

When describing the expected impact, applicants should include an estimate in terms of quantity – how many people the organisation intends to reach through implementing the project.

I. Follow-up

Please describe what will happen after the end of your main activities.

I.1. Impact

What is the expected impact on the participants, participating organisation(s) and target groups?

What is the desired impact of the project at the local, regional, national, European and/or international levels?

I.2. Dissemination of projects' results

Which activities will you carry out in order to share the results of your project outside your organisation/consortium and partners? What will be the target groups of your dissemination activities?

I.3. Evaluation

Which activities will you carry out in order to assess whether, and to what extent, your project has reached its objectives and results?

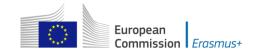

# KA105 - Youth mobility

#### Application form in general

If you plan to organise several activities (Youth Exchanges, EVS, mobility of youth workers) within the same Youth mobility project, please keep in mind that there are often questions in the form where you need to provide information relating to all the activities planned in your project. In such cases, try as much as possible to do it in a structured way so that it is clear for which activity you are giving the information.

#### **Context Section**

There are **three** application rounds per year. For each year, please check the exact deadlines and project start/end dates in the Programme Guide.

#### **Participating organisations Section**

Accreditation Type – you can only choose one type of accreditation here "Accreditation of youth volunteering Organisations (ERAPLUS-EVS)". This is also valid for organisations accredited under the Youth in Action Programme.

All participating organisations involved in an EVS activity must hold a valid EVS accreditation at the application deadline.

#### **Participants' profile Section**

For Youth Exchanges, please describe as precisely as possible the participants that will take part in each activity, including their age range.

Please note that participants, with the exception of trainers and facilitators, must be residents in the country of their sending or receiving organisation.

### **Description of the Project**

Addressed topics - here you can only chose a maximum of three relevant topics addressed by your project.

#### **Preparation Section**

If your project will include young people with fewer opportunities, add information on the specificities related to the preparation, practical arrangements and project management.

In the case of Youth Exchanges and European Voluntary Service, please also describe under the preparation of the participants how your project will ensure the protection and safety of the young people involved.

If you plan any Advance Planning Visits, please specify to which activities they relate to.

#### Main Activities Section

In this part, you should also give detailed information on how the participants will be actively involved in each stage of the project. If applicable, you should also explain the need for accompanying persons.

#### **Activities' Details Section**

Please create one table per activity you plan to implement.

The start and end dates to be encoded are days where at least one activity is foreseen, you can then add up to 2 days for travel, if relevant. Please note that the

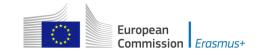

eligible duration mentioned in the Programme Guide is the duration excluding travel days.

As demonstrated below, for Youth Exchanges, you need to give a number (1, 2, 3...) to each National Group in the activity.

| G.1. Activities' Details                                                                |                              |                   |                           |              |                 |            |            |                                                    |                |                                                 |                        |                                                                                   |                                |                                                                     |              |
|-----------------------------------------------------------------------------------------|------------------------------|-------------------|---------------------------|--------------|-----------------|------------|------------|----------------------------------------------------|----------------|-------------------------------------------------|------------------------|-----------------------------------------------------------------------------------|--------------------------------|---------------------------------------------------------------------|--------------|
| Please enter the different mobility activities you intend to implement in your project. |                              |                   |                           |              |                 |            |            |                                                    |                |                                                 |                        |                                                                                   |                                |                                                                     |              |
| Activity                                                                                | No.                          |                   |                           |              |                 |            |            |                                                    |                |                                                 |                        |                                                                                   | A1                             |                                                                     |              |
| Activity                                                                                | Туре                         |                   |                           | Youth Ex     | changes - Prog  | ramme Cou  | untries    |                                                    |                |                                                 |                        |                                                                                   |                                |                                                                     | •            |
| Flow No.                                                                                | Group                        | Country of Origin | Country of<br>Destination | Venue (City) | Distance Band   | Start Date | End Date   | Total<br>Duration<br>Excluding<br>Travel<br>(days) | Travel<br>Days | Total<br>Duration<br>Including<br>Travel (days) | No. of<br>Participants | Participants<br>with Special<br>Needs (out of<br>total number<br>of Participants) | Opportunities<br>(out of total | Accompanying<br>Persons (out of<br>total number<br>of Participants) | Facilitators |
| 1                                                                                       | 1                            | Austria 🔽         | France                    | Paris        | 500 - 1999 km 🝷 | 01-06-2015 | 11-06-2015 | 11                                                 | 2              | 13                                              | 8                      | 0                                                                                 | 0                              | 0                                                                   | 1            |
| 2                                                                                       | 2                            | Belgium 🔻         | France                    | Paris        | 100 - 499 km 👻  | 01-06-2015 | 11-06-2015 | 11                                                 | 1              | 12                                              | 10                     | 0                                                                                 | 0                              | 0                                                                   | 2            |
| 3                                                                                       | 3                            | France 🗸          | France                    | Paris        | 10 - 99 km 🔻    | 01-06-2015 | 11-06-2015 | 11                                                 | 0              | 11                                              | 8                      | 0                                                                                 | 0                              | 0                                                                   | 1            |
| + -                                                                                     |                              |                   |                           |              |                 |            |            |                                                    |                |                                                 |                        |                                                                                   |                                |                                                                     |              |
| Total 33 3 36 26 0 0 0 4                                                                |                              |                   |                           |              |                 |            |            | 4                                                  |                |                                                 |                        |                                                                                   |                                |                                                                     |              |
| Add                                                                                     | Add Activity Remove Activity |                   |                           |              |                 |            |            |                                                    |                |                                                 |                        |                                                                                   |                                |                                                                     |              |

If needed, you can encode different flows for a given National Group as per the example below.

| G.1. Activities' Details |                                                                                         |                |     |                           |   |              |                                               |      |                                                    |                |                                                 |                        |                                                                                   |                                                                                            |                                                                     |                                                                                               |   |   |
|--------------------------|-----------------------------------------------------------------------------------------|----------------|-----|---------------------------|---|--------------|-----------------------------------------------|------|----------------------------------------------------|----------------|-------------------------------------------------|------------------------|-----------------------------------------------------------------------------------|--------------------------------------------------------------------------------------------|---------------------------------------------------------------------|-----------------------------------------------------------------------------------------------|---|---|
|                          | 2)ease enter the different mobility activities you intend to implement in your project. |                |     |                           |   |              |                                               |      |                                                    |                |                                                 |                        |                                                                                   |                                                                                            |                                                                     |                                                                                               |   |   |
| Activity No.             |                                                                                         |                |     |                           |   |              |                                               | A1   |                                                    |                |                                                 |                        |                                                                                   |                                                                                            |                                                                     |                                                                                               |   |   |
| Activity                 | Туре                                                                                    |                |     |                           |   | Youth Ex     | changes - Prog                                | , ra | amme Cou                                           | untries        | ries                                            |                        |                                                                                   |                                                                                            |                                                                     |                                                                                               |   | • |
| Flow No.                 | Group                                                                                   | Country of Ori | gin | Country of<br>Destination | , | Venue (City) | enue (City) Distance Band Start Date End Date |      | Total<br>Duration<br>Excluding<br>Travel<br>(days) | Travel<br>Days | Total<br>Duration<br>Including<br>Travel (days) | No. of<br>Participants | Participants<br>with Special<br>Needs (out of<br>total number<br>of Participants) | Participants<br>with Fewer<br>Opportunities<br>(out of total<br>number of<br>Participants) | Accompanying<br>Persons (out of<br>total number<br>of Participants) | Group<br>Leaders/<br>Trainers/<br>Facilitators<br>(out of total<br>number of<br>Participants) |   |   |
| 1                        | 1                                                                                       | Austria        | •   | France                    | • | Paris        | 500 - 1999 km                                 | •    | 01-06-2015                                         | 11-06-2015     | 11                                              | 1                      | 12                                                                                | 8                                                                                          | 0                                                                   | 0                                                                                             | 0 | 1 |
| 2                        | 2                                                                                       | Belgium        | •   | France                    | • | Paris        | 100 - 499 km                                  | •    | 01-06-2015                                         | 11-06-2015     | 11                                              | 1                      | 12                                                                                | 10                                                                                         | 0                                                                   | 0                                                                                             | 0 | 2 |
| 3                        | 3                                                                                       | Finland        | •   | France                    | • | Paris        | 500 - 1999 km                                 | •    | 01-06-2015                                         | 11-06-2015     | 11                                              | 2                      | 13                                                                                | 2                                                                                          | 0                                                                   | 0                                                                                             | 0 | 0 |
| 4                        | 3                                                                                       | Finland        | •   | France                    | • | Paris        | 2000 - 2999 km                                | •    | 01-06-2015                                         | 11-06-2015     | 11                                              | 2                      | 13                                                                                | 7                                                                                          | 0                                                                   | 0                                                                                             | 0 | 1 |
|                          |                                                                                         |                |     |                           |   |              |                                               |      |                                                    |                |                                                 |                        |                                                                                   |                                                                                            |                                                                     |                                                                                               |   |   |
|                          | Total 44 6 50 27 0 0 0 4                                                                |                |     |                           |   |              |                                               |      |                                                    |                |                                                 |                        |                                                                                   |                                                                                            |                                                                     |                                                                                               |   |   |
| Add                      | Add Activity Remove Activity                                                            |                |     |                           |   |              |                                               |      |                                                    |                |                                                 |                        |                                                                                   |                                                                                            |                                                                     |                                                                                               |   |   |

Add Activity Remove Activity

As an example, if you chose the activity type "European Voluntary Service - Partner Countries" and answer affirmatively to the long-term activity question, a new box will appear under the section **I. Budget** entitled **"I.4. Linguistic Support".** 

Please be aware that for Youth, linguistic support is only available for long-term EVS activities using Bulgarian, Czech, Danish, German, Greek, English, Spanish, Finnish, French, Croatian, Hungarian, Italian, Dutch, Polish, Portuguese, Romanian, Slovak and Swedish (or other languages as they become available in OLS) as their main language of volunteering.

#### Follow-up Section

In the 'Follow-up' section you should provide information on the expected impact of your Mobility project, as well as dissemination and evaluation activities.

When describing the expected impact, applicants should include an estimation in terms of quantity – how many people the organisation intends to reach through implementing the project.

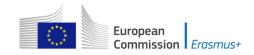

## Annexing documents – Timetables of activities

If you plan to organise several activities (Youth Exchanges, EVS, mobility of youth workers) within the same Youth mobility project, you need to: 1) fill-in a timetable for each activity, 2) print and group all the activity tables in one document, 3) scan the single document and attach it. In this way you can fit with available slots for annexes. The same procedure must be followed for attaching the mandates of participating organisations involved in the project.

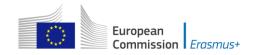

# KA107 - Higher education student and staff mobility between Programme and Partner Countries

#### **Applicant Organisation Section**

In KA107 mobility projects, this section refers only to the applicant. Higher education institutions from Partner Countries are added under the "Quality Questions Section" (please see below).

In the case of national mobility consortia for *Higher education student and staff mobility*, the coordinator of the consortium applies on behalf of the whole consortium. The organisations members of the consortium are not mentioned as they are already described in the consortium accreditation application form (KA108).

#### **Profile Section**

If the Type of Organisation is prefilled with "Other", the correct organisation type should be selected from the drop-down list, e.g. "Higher education institution (tertiary level)" for HEIs.

#### **Consortium Section**

If you apply as a single higher education institution, you must reply 'No' to the question "Are you applying on behalf of a consortium?" in this section.

If you apply as a coordinator of a higher education mobility consortium, you must reply 'Yes' to the question "Are you applying on behalf of a consortium?" in this section.

#### C.1.2. Consortium

Are you applying on behalf of a consortium?

No

### Accreditation Section

### • Application from a single higher education institution (HEI)

If you apply as a single higher education institution (see the Consortium section), your institution must have the "Erasmus Charter for Higher Education" accreditation. Your institution is supposed to have a single PIC linked to an Erasmus Code. The Erasmus Code (e.g., A WIEN01) is your institution's accreditation reference.

The field "Accreditation Type" will be filled in with "Erasmus Charter for Higher Education (ERASPLUS-ECHE)".

Once you enter the PIC of your HEI, the field "Accreditation Reference" (in section C.1.3) will be automatically filled in with the corresponding Erasmus Code (e.g., A WIEN01):

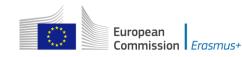

#### C.1.3. Accreditation

Have you received any type of accreditation before submitting this application?

If there are several PICs for your institution, you must choose the PIC linked to your Erasmus Code (which is displayed as accreditation reference below). Please go to the EACEA website for the most recent list of PICs and corresponding Erasmus Codes:

http://eacea.ec.europa.eu/erasmus-plus/actions/erasmus-charter\_en

| Accreditation Type                                  | Accreditation Reference |
|-----------------------------------------------------|-------------------------|
| Erasmus Charter for Higher Education (ERAPLUS-ECHE) | A WIEN01                |

If the field "Accreditation Reference" remains empty, it means that the PIC you entered is not linked to an Erasmus Code. Please go to the EACEA website for the most recent list of PICs and corresponding Erasmus Codes (http://eacea.ec.europa.eu/erasmus-plus/actions/erasmus-charter\_en) and use in your application the corresponding PIC that is displayed in this list.

In case you see any discrepancy in this list, please contact EACEA at the email address EACEA-ECHE@ec.europa.eu

## • Application from the coordinator of a mobility consortium

If you apply on behalf of a higher education mobility consortium (see the Consortium section), the field "Accreditation Type" will be filled in with "Higher Education Mobility Consortium Accreditation (ERAPLUS-ERA-CONSORTIA)":

| C.1.3. Accreditation                                                            |                         |  |
|---------------------------------------------------------------------------------|-------------------------|--|
| Have you received any type of accreditation before submitting this application? |                         |  |
| Accreditation Type                                                              | Accreditation Reference |  |
| Higher Education Mobility Consortium Accreditation (ERAPLUS-ER                  |                         |  |

If you already have the consortium accreditation reference number following your successful application for the mobility consortium accreditation (KA108) in previous years (an accreditation reference number structured like 2016-1-ES01-KA108-023947) and if this accreditation remains valid for the current call, you must add this accreditation reference number in the field "Accreditation Reference".

If your mobility consortium has no consortium accreditation yet, you must submit a KA108 application for the accreditation of the consortium in parallel to this application. In this case, you have to write "Requested" in the field "Accreditation Reference":

| C.1.3. Accreditation                                               |                         |  |
|--------------------------------------------------------------------|-------------------------|--|
| Have you received any type of accreditation before submitting this | application?            |  |
| Accreditation Type                                                 | Accreditation Reference |  |
| Higher Education Mobility Consortium Accreditation (ERAPLUS-ER     | Requested               |  |

### Main Activities Section

You will be asked to enter the different outgoing and incoming mobility activities for each of the Partner Countries with which you intend to cooperate. If you choose "incoming", the country of destination will be automatically prefilled with your country.

In the "Activities' Details" table, you can select up to three activity types: Staff Mobility for Teaching, Staff Mobility for Training and Student Mobility for Studies. For

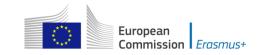

each activity type, the applicant must list each mobility flow that is to be considered for funding.

| ×,          | Erası                        | mus+              |                                                                                                    | Higher education stu | dent and staff mobility |   | Dication Form<br>Call: 2016<br>Dility of Individuals<br>and Partner Countries |
|-------------|------------------------------|-------------------|----------------------------------------------------------------------------------------------------|----------------------|-------------------------|---|-------------------------------------------------------------------------------|
| D.1. Activ  | ities' Details               |                   |                                                                                                    |                      |                         |   | Form Version: 2.01                                                            |
|             |                              |                   |                                                                                                    |                      |                         |   |                                                                               |
| Activity No | D.                           |                   |                                                                                                    |                      |                         |   | A1                                                                            |
| Activity Ty | pe                           |                   |                                                                                                    |                      |                         |   | •                                                                             |
| Flow No.    | Incoming/Outgoing            | Country of Origin | Staff mobility for Teaching To/From Partner Countries<br>Staff mobility for Training To/From Partner Countries |                      |                         |   |                                                                               |
| 1           | -                            |                   | Student mobility for Studies To/From Partner Countries                                                         |                      |                         | 1 |                                                                               |
| +           |                              |                   |                                                                                                    |                      | I                       |   |                                                                               |
|             |                              |                   | Total                                                                                                    |                      |                         |   |                                                                               |
| Add Ad      | Add Activity Remove Activity |                   |                                                                                                    |                      |                         |   |                                                                               |

When filling in the activity table, remember to indicate the <u>TOTAL</u> duration of each planned mobility flow <u>for ALL participants</u>. For example, if you send 2 members of staff from Sweden to Chile for 16 days each, in the activity table, you should indicate the TOTAL duration for both staff: 32 days (28 days + 4 days travel). The budget will then be calculated automatically.

Bear in mind that, due to limited budget availability, National Agencies may limit: i) mobility flows in (a) particular degree level(s) (for example limiting applications to one or two cycles only – first, second or third cycle): ii) mobility for staff only or students only, iii) the duration of mobility periods. Please consult your National Agency's website to find out if any of limitations apply: http://ec.europa.eu/programmes/erasmus-plus/tools/national-agencies/index\_en.htm

If the city of origin and the city of the venue are the same for all mobility activities in a flow, you will introduce the travel distance between those cities. If there are several cities of origin and/or venue in a flow, you will introduce the average of the different travel distances. The form will not allow you to set more than one distance band for a given flow between two given countries.

Please use the distance calculator available here: http://ec.europa.eu/programmes/erasmus-plus/tools/distance\_en.htm

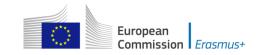

#### **Quality Questions Section**

The name of the Partner Countries indicated in the "Activities' details" table will appear automatically in the "Quality Questions" section. For each Partner Country, you must enter the full legal name of each partner institution(s), indicating their corresponding PIC (validated or non-validated) if one exists.

#### F. Quality Questions

Please answer the following quality questions for each of the previously mentioned Partner Countries (entered either as an origin or destination country).

Your answer to each question should refer to your higher education institution and to all other higher education institutions involved in the Programme and Partner Country.

It is important that you avoid any repetition. If the answers given for your higher education institution are the same for each Partner Country, please answer them only once, and refer to your answer throughout.

Finally, we advise you to refer to the guide for experts on quality assessment which indicates how your answers to these quality questions will be assessed.

| F.1. Partner Country Chile |                                                                                                    |                                                                               |  |
|----------------------------|----------------------------------------------------------------------------------------------------|-------------------------------------------------------------------------------|--|
| Provide a list of t        | Provide a list of the higher education institutions from the Partner country indicating their corresponding PIC if one exists. |                                                                               |  |
| Sequence No.               | PIC                                                                                                    | Partner Country Higher Education Institution (Legal Name in Latin characters) |  |
| 1                          | 986427436                                                                                                    | UNIVERSIDAD DE SANTIAGO DE CHILE                                              |  |
| +                          | -                                                                                                    |                                                                               |  |

Remember that the grant agreement between your National Agency and your institution will include in Annex II the description of the project provided here and the names of the partner institutions are therefore legally binding.

You will then be asked to answer four questions relating to i) the relevance of the strategy, ii) the quality of the cooperation arrangements, iii) the quality of project design and implementation and iv) its impact and dissemination. This section is crucially important as it will determine which projects will ultimately be selected. You should avoid repetition in your answers to the quality questions, such as those sections relating to your institution's strategy, by referring to your first answer throughout.

If your National Agency supports first and second cycle outgoing student mobility to regions 6, 7, 8, 9, 10 and 11, you must clearly indicate in your answer to Question 3: 'Quality of project design and implementation' how many students your institution plans to send at each study level and the total duration for all participants (months and extra days) for each study level. This information is required for the National Agency to ensure that the requested flows are eligible, according to the secondary criteria that they may have set. Please note that mobility with **region 9** is only possible since this call, but the same restrictions apply as to all other regions listed above.

Finally, when preparing your application, we recommend reading our 'Do's and don'ts for applicant higher education institutions'<sup>2</sup> which provide suggestions and useful examples of what to include and avoid in the application, in order to increase the chances of your project being selected for funding.

<sup>&</sup>lt;sup>2</sup> The "Dos and don'ts for applicant higher education institutions" are available on the following website: http://ec.europa.eu/education/opportunities/international-cooperation/documents/credit-mobilityguidance\_en.pdf

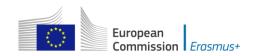

# Application forms for Strategic Partnerships under KA2: Cooperation for innovation and exchange of good practices

When filling-in an application form for a Strategic Partnership you should choose the relevant eForm according to the field in which you will be implementing your project. If you are interested in implementing a Strategic Partnership concerning several fields, you should choose the eForm relevant to the field at which your project will have most impact on. If you are applying for a project in the field of school education, you should also choose appropriately between the eForm provided for projects which involve only schools and the eForm for all other Strategic Partnerships in the field of school education.

# **Context Section**

For Strategic Partnerships in education and training, there is only one selection round per year. For Strategic Partnerships in the youth field, there are three selection rounds.

For Strategic Partnerships in education and training, applicants have to submit their grant application by:

• **29 March 2017 at 12pm (midday Brussels time)** for projects starting between 1 September and 31 December 2017.

For Strategic Partnerships in the youth field, applicants have to submit their grant application by:

- **2 February 2017 at 12pm (midday Brussels time)** for projects starting between 1 June and 30 September 2017;
- **26 April 2017 at 12pm (midday Brussels time)** for projects starting between 1 September 2017 and 31 January 2018.
- **4 October 2017 at 12pm (midday Brussels time)** for projects starting between 1 February and 31 May 2018.

Strategic Partnerships in the youth field can last between 6 and 36 months, Strategic Partnerships in the field of higher education can last between 24 and 36 months, and Strategic Partnerships in the field of VET, school education and adult education can last between 12 and 36 months. In all cases, projects must end not later than 31 August 2020.

Depending on the objectives and the composition of the Strategic Partnership, projects may be of two types:

### Strategic Partnerships supporting innovation

### • Strategic Partnerships supporting exchange of good practices

Strategic Partnerships relevant to the field of higher education will not support projects for exchange of good practices. This means that if you choose Strategic Partnerships for Higher Education (KA203) the main objective of the project will be pre-filled with "development of innovation".

Strategic Partnerships for schools only will only support projects for exchange of good practices. This means that if you choose Strategic Partnerships for schools (KA219) the main objective of the project will be pre-filled with "Exchange of Practises".

Depending on the main objective of the Strategic Partnership you will have to select one of the two possibilities as depicted below:

| B. Context                                                                |                                                               |
|---------------------------------------------------------------------------|---------------------------------------------------------------|
| Programme                                                                 | Erasmus+                                                      |
| Key Action                                                                | Cooperation for Innovation and the exchange of good practices |
| Action                                                                    | Strategic Partnerships                                        |
| Which field is the most impacted?                                         | Strategic Partnerships for vocational education and training  |
| Main objective of the project                                             | Exchanges of Practices                                        |
| Call                                                                      | Development of Innovation<br>Exchanges of Practices           |
| Round                                                                     | Round 1                                                       |
| Deadline for Submission (dd-mm-yyyy<br>hh:nn:ss - Brussels, Belgium Time) | 29-03-2017 12:00:00                                           |

Please be aware that as specified in the Programme Guide, the Strategic Partnerships supporting exchange of good practices will not be able to apply for funding for Intellectual Outputs and Multiplier Events, and can apply for funding for Learning/Teaching/Training Activities equal to 100 participants.

To that end, by selecting to apply for a Strategic Partnerships supporting exchange of good practices, the eForm will not visualise the Intellectual Outputs and Multiplier Events sections, and will apply limitations on the requested budget for Learning/Teaching/Training Activities.

For 2017, the KA205 application form (Strategic Partnerships for Youth) has a new question when choosing the main objective "Exchanges of Practices".

You will be asked to answer the question: "Is your project a Transnational Youth Initiative (initiated, set-up and carried out by young people themselves)?"

When answering affirmatively, the electronic form will trigger the appearance of tailored questions.

| Erasmus+                                                      |
|---------------------------------------------------------------|
| Cooperation for innovation and the exchange of good practices |
| Strategic Partnerships                                        |
| Strategic Partnerships for youth                              |
| Exchanges of Practices                                        |
|                                                               |
| 2017                                                          |
| Round 1                                                       |
| 02-02-2017 12:00:00                                           |
| •                                                             |
|                                                               |

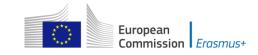

# **Priorities Section**

Please note that in this part of the application form you can select compulsorily one main priority (either horizontal or sector specific). Optionally, you can select two additional priorities (either horizontal or sector specific) relevant to the objectives of your project.

Regardless of the chosen priorities, the whole project application should be relevant to the chosen field, (as specified in page 1 of the Form).

## C. Priorities

Please select the most relevant horizontal or sectoral priority according to the objectives of your project.

Please select other relevant horizontal or sectoral priorities according to the objectives of your project.

|--|

Please comment on your choice of priorities.

Please note that if you try to add more than two other relevant horizontal or sectoral priorities, the application form will not allow you to do so as shown on the screen below:

| C. Priorities                                 |                                                                           |    |
|-----------------------------------------------|---------------------------------------------------------------------------|----|
| Please select the most relevant horizonta     | l or sectoral priority according to the objectives of your project.       |    |
|                                               |                                                                           | -  |
| Please select other relevant horizontal or    | sectoral priorities according to the objectives of your project.          |    |
| + -<br>Please comment on your choice of prior | Warning: JavaScript Window - Add row The number of rows may not exceed 2. | OK |

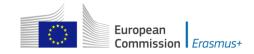

# **Description of the Project Section**

Please note that you can select maximum three topics in this part of the application form.

#### What are the most relevant topics addressed by your project?

|                                                                                             | Warning: JavaScript Window - Add row |   |
|---------------------------------------------------------------------------------------------|--------------------------------------|---|
| + -<br>What results are expected during the p<br>they are not listed in intellectual output | The number of rows may not exceed 3. |   |
|                                                                                             |                                      | _ |

## Implementation Section

It is of utmost importance that you provide as detailed information as possible concerning the project activities. The section on implementation of the project is the core element of the application and particular attention should be drawn to it. You should also clearly state the role of each project partner, especially in case you do not plan the production of Intellectual Outputs and the organisation of Multiplier Events. For Strategic Partnerships in the youth field, if you plan a Transnational Youth Initiative and do not foresee the production of Intellectual Outputs, please give detailed information on your project and the activities you plan to implement under the question "Please elaborate on the methodology you intend to apply in your project. Please also provide detailed information about the project activities that you will carry out with the support of the grant requested under the item "Project Management and Implementation".

In this section of the application form, you will have to first select whether or not your project will include intellectual outputs. If you choose "No" you will only have to provide information on the activities that your project will organise and the methods you intend to use. If you choose "Yes" you will have to provide information about the project activities you will support under the "Project Management and Implementation" budget item and in addition you will have to describe the intellectual output(s) your project will produce.

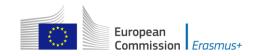

# Intellectual Outputs Section (only applicable to Strategic Partnerships supporting Innovation)

As specified in the Programme Guide, the grant item Intellectual outputs aims at supporting the development of intellectual outputs/tangible deliverables such as curricula, pedagogical and youth work materials, Open Educational Resources, IT tools, etc. that are **substantial** in guality and guantity.

| G.1. Intellectual Outputs |  |
|---------------------------|--|
|                           |  |

Do you plan to include intellectual outputs in your project?

| Yes                                                                                                    | •                                                                                                    |  |  |
|----------------------------------------------------------------------------------------------------|----------------------------------------------------------------------------------------------------|--|--|
|                                                                                                    | When filling in the Intellectual outputs section, please take into account that this information will allow to specify and evaluate the appropriateness of the corresponding costs in the specific section of the budget below. |  |  |
| Output Identification                                                                                                    | 01                                                                                                    |  |  |
| Output Title                                                                                                    |                                                                                                    |  |  |
| Output Description (including:<br>elements of innovation, expected<br>impact and transferability potential)                               |                                                                                                    |  |  |
| Please describe the division of work,<br>the tasks leading to the production<br>of the intellectual output and the<br>applied methodology |                                                                                                    |  |  |
| Start Date (dd-mm-yyyy)                                                                                                    |                                                                                                    |  |  |
| End Date (dd-mm-yyyy)                                                                                                    |                                                                                                    |  |  |
| Languages                                                                                                    | + -                                                                                                    |  |  |
| Media(s)                                                                                                    | + -                                                                                                    |  |  |
| Activity Leading Organisation                                                                                                    | · · · · · · · · · · · · · · · · · · ·                                                                                                    |  |  |
| Participating Organisations                                                                                                    | + -                                                                                                    |  |  |

Add Output Remove Output

This grant item can therefore not be used to contribute to staff costs for activities already covered by the "Project management and implementation" grant item, which will cover a wide variety of activities and smaller scale outputs of the project, including the tasks related to programme management. Therefore, additional staff costs for management and administrative support staff can only be applied for in the Budget section for Intellectual Outputs in exceptional and duly justified cases. The need for such additional costs must be well explained in the Project Activities section -Intellectual Outputs of the application form.

When including an Intellectual Output, please bear in mind that all tasks related to its development should be well detailed and described in the relevant text box in order for the evaluators to judge the relevance and quality of your Intellectual Output.

When filling in the Intellectual Outputs section, you have to clearly specify the Leading and the participating organisations for each of the activities under each of the outputs; otherwise you will not have the possibility to specify the corresponding costs in the specific section of the Budget.

Please also note that you cannot insert new intellectual outputs between the outputs already introduced in your application form. So when filling in the form, make sure that you list the intellectual outputs in the logical order.

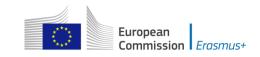

# Multiplier Events Section (only applicable to Strategic Partnerships supporting Innovation)

You can apply for grant support for Multiplier Events **only** if you intend to produce substantial Intellectual Outputs. For other dissemination activities, the support from the grant item "Project management and implementation" has to be used.

When describing a Multiplier event, you should indicate in the Event's description the country in which it is going to take place.

| G.2. Multiplier Events                                    |                                                                                                    |  |
|-----------------------------------------------------------|----------------------------------------------------------------------------------------------------|--|
| Do you plan to include Multiplier Events in your project? |                                                                                                    |  |
| Yes                                                       | •                                                                                                    |  |
|                                                           | in only be asked for if the project intends to produce substantial intellectual Outputs. Other ted via the grant item Project Management and Implementation. |  |
| Event Identification                                      | E1                                                                                                    |  |
| Event Title                                               |                                                                                                    |  |
| Country of Venue                                          |                                                                                                    |  |
| Event Description                                         |                                                                                                    |  |
| Start Date (dd-mm-yyyy)                                   |                                                                                                    |  |
| End Date (dd-mm-yyyy)                                     |                                                                                                    |  |
| Intellectual Outputs Covered                              | •                                                                                                    |  |
|                                                           | + -                                                                                                    |  |
| Activity Leading Organisation                             | ▼                                                                                                    |  |
| Participating Organisations                               | + -                                                                                                    |  |
| Add Event Remove Even                                     | nt                                                                                                    |  |

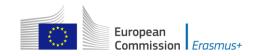

# Learning/Teaching/Training Activities Section

As the Programme Guide presents general information on the possible Learning/Teaching/Training activities there are small differences between the types of activities listed and the corresponding activities in the eForm depending on the given field. The table below explains these differences:

| Field                                | Type of activity as per<br>Programme Guide    | Corresponding activity in the eForms                                  |
|--------------------------------------|-----------------------------------------------|-----------------------------------------------------------------------|
| School education                     | Blended mobility of learners                  | Blended mobility of school<br>learners                                |
|                                      | Long-term study mobility of<br>pupils         | Long-term study mobility of<br>pupils                                 |
|                                      | Long-term teaching or<br>training assignments | Long-term teaching<br>assignments                                     |
|                                      | Short-term exchanges of<br>groups of pupils   | Short-term exchanges of<br>groups of pupils                           |
|                                      | Short-term joint staff<br>training events     | Short-term joint staff training<br>events                             |
| Vocational education<br>and training | Blended mobility of learners                  | Blended mobility of VET<br>learners                                   |
|                                      | Long-term teaching or training assignments    | Long-term teaching or training assignments                            |
|                                      | Short-term joint staff<br>training events     | Short-term joint staff training events                                |
| Higher education                     | Blended mobility of learners                  | Blended mobility of higher<br>education students                      |
|                                      | Long-term teaching or training assignments    | Long-term teaching<br>assignments                                     |
|                                      | Intensive Study<br>Programmes                 | Intensive programmes for higher education learners                    |
|                                      | Intensive Study<br>Programmes                 | Intensive programmes for teaching staff                               |
|                                      | Intensive Study<br>Programmes                 | Invited teachers at higher<br>education Intensive Study<br>Programmes |
|                                      | Short-term joint staff<br>training events     | Short-term joint staff training<br>events                             |
| Adult education                      | Blended mobility of learners                  | Blended mobility of adult<br>learners                                 |

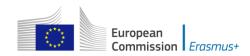

|       | Long-term teaching or training assignments | Long-term teaching or training assignments   |
|-------|--------------------------------------------|----------------------------------------------|
|       | Short-term joint staff<br>training events  | Short-term joint staff training events       |
|       | Blended mobility of learners               | Blended mobility of young people             |
| Youth | Long-term teaching or training assignments | Long-term mobility of youth<br>workers       |
|       | Short-term joint staff<br>training events  | Short-term training events for youth workers |

Please note that according the Programme guide activities of learners from or to Partner countries are not eligible. Please check this manually as there are no business rules implemented in application to prevent this.

### Higher education

As regards the Learning/Teaching/Training activities "Intensive programmes for teaching staff" and "Invited teachers at higher education Intensive Study Programmes", the duration of the activity could be less than 5 working days.

The three options in the drop-down menu for Intensive Study Programmes cover all the possibilities mentioned in the Programme Guide:

- "Intensive programmes for higher education learners", for students from participating Higher Education Institutions;
- "Intensive programmes for teaching staff", for teaching staff from participating Higher Education Institutions;
- "Invited teachers at higher education Intensive Study Programmes", for other relevant experts/specialist/professionals, meaning invited staff from Higher Education Institutions or from companies or other associations not participating in the consortium.

### Youth

Please also describe in this section if you plan to use Youthpass or any other recognition and validation tool in the planned Learning/Teaching/Training Activities (this can be done either under the main question or in each activity table in the description field).

# **Specificities of the Budget**

### **Project Management and Implementation**

As detailed in the Programme Guide, there is no maximum number of partners. However, in case of projects involving more than 10 participating organisations, the grant support for project management and implementation will be limited to the amount equivalent to 10 participating organisations (1 coordinating and 9 partner organisations) for the project duration.

### **Multiplier Events**

As detailed in the Programme Guide, the grant support for multiplier events will be limited to a maximum amount of 30.000 EUR per project regardless of its duration.

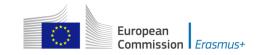

## **Exceptional Costs**

As detailed in the Programme Guide, the grant support for exceptional costs will be limited to a maximum amount of 50.000 EUR (with the exception of costs providing a financial guarantee) per project and to a proportion of 75% of the eligible costs. Please note that in the application form you should enter the grant amount requested, corresponding to maximum 75% of the eligible costs.

### **Project Total Grant**

As detailed in the Programme Guide, the total grant support for Strategic Partnerships is a variable amount, defined by multiplying 12 500 EUR by the duration of the project (in months) and up to 450 000 EUR for projects with duration of 36 months

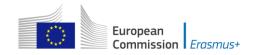

# Application form for Stakeholder dialogue and policy promotion under KA3: Support for Policy Reform (relevant only for the field of Youth) (KA347)

# Application form in general

If you plan to organise several activities within the project, please keep in mind that there are often questions in the form where you need to provide information relating to all the activities planned in your project. In such cases, try as much as possible to do it in a structured way so that it is clear for which activity you are giving the information.

## **Context Section**

There are **three** application rounds per year. For each year, please check the exact deadlines and project start/end dates in the Programme Guide.

# **Main Activities Section**

In this part, you should also give information on how the participants will be actively involved in each stage of the project.

## **Activities' Details Section**

The start and end dates to be encoded here are the days where at least one activity is foreseen, you can then add up to 2 days for travel, if relevant.

### **Follow-up Section**

In the 'Follow-up' section you should provide information on the expected impact of your Mobility project, as well as dissemination and evaluation activities.

When describing the expected impact, applicants should include estimation in terms of quantity – how many people the organisation intends to reach through implementing the project.

### Annexing documents – Timetables of activities

If you plan to organise several activities within the same project, you need to: 1) fill-in a timetable for each activity, 2) print and group all the activity tables in one document, 3) scan the single document and attach it. In this way you can fit with available slots for annexes. The same procedure must be followed for attaching the mandates of participating organisations involved in the project.

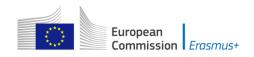

# **Registering your organisation in the European Commission's Participant Portal**

All organisations that are to be included in any application form under the Erasmus+ decentralised actions, whether they act as applicant or partner, are required to register in the **Unique Registration Facility** (**URF**) through the Participant Portal. For applications to international mobility in Higher education, only the applicant organisation in a Programme Country is required to register during the application stage. The Partner Country organisation will be required to do so only once the project has been selected.

Therefore, to register organisations for participation in the Erasmus+ Programme, you need to go to the following web site:

http://ec.europa.eu/education/participants/portal/

The registration should be done only once on behalf of a legal entity as a whole. Exceptionally:

- schools that fall under the scope of a local or regional public authority as legal entity should register separately from the legal entity of which they are part; they should in that case also upload the necessary supporting documents proving their legal relation with this legal entity.
- organisations active in the youth field may register separately from the legal entity of which they are part; in that case they should also upload the necessary supporting documents proving their legal relation with this legal entity. After the successful registration the organisation will receive a unique 9digit Participant Identification Code (PIC) which has to be typed in each application form the organisation fills.

It is strongly recommended to start the registration process as early as possible and if possible well before the submission deadline. Most often the registration process is quick and easy. However, in some cases (i.e. organisation previously registered but with data that needs to be updated) the process can be lengthy.

You will find detail guidelines here

User's Guide of the Unique Registration Facility (URF) and Participant Portal for Education, Audio-visual, Culture, Citizenship and Volunteering)